#### $\mathbf{1}$

# **General Description**

# **ADSL Pair Gain**

# **Contents**

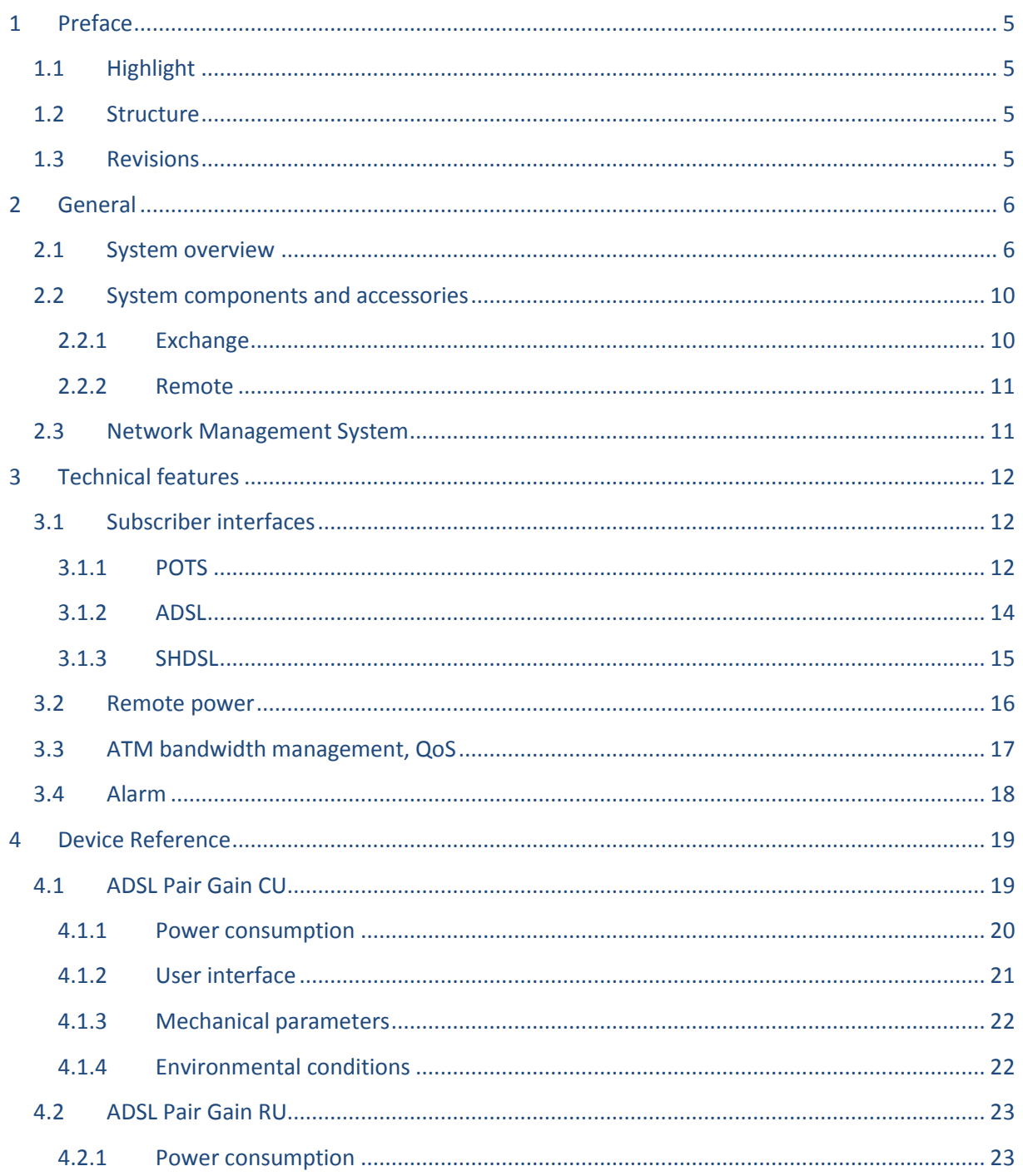

#### $\overline{2}$

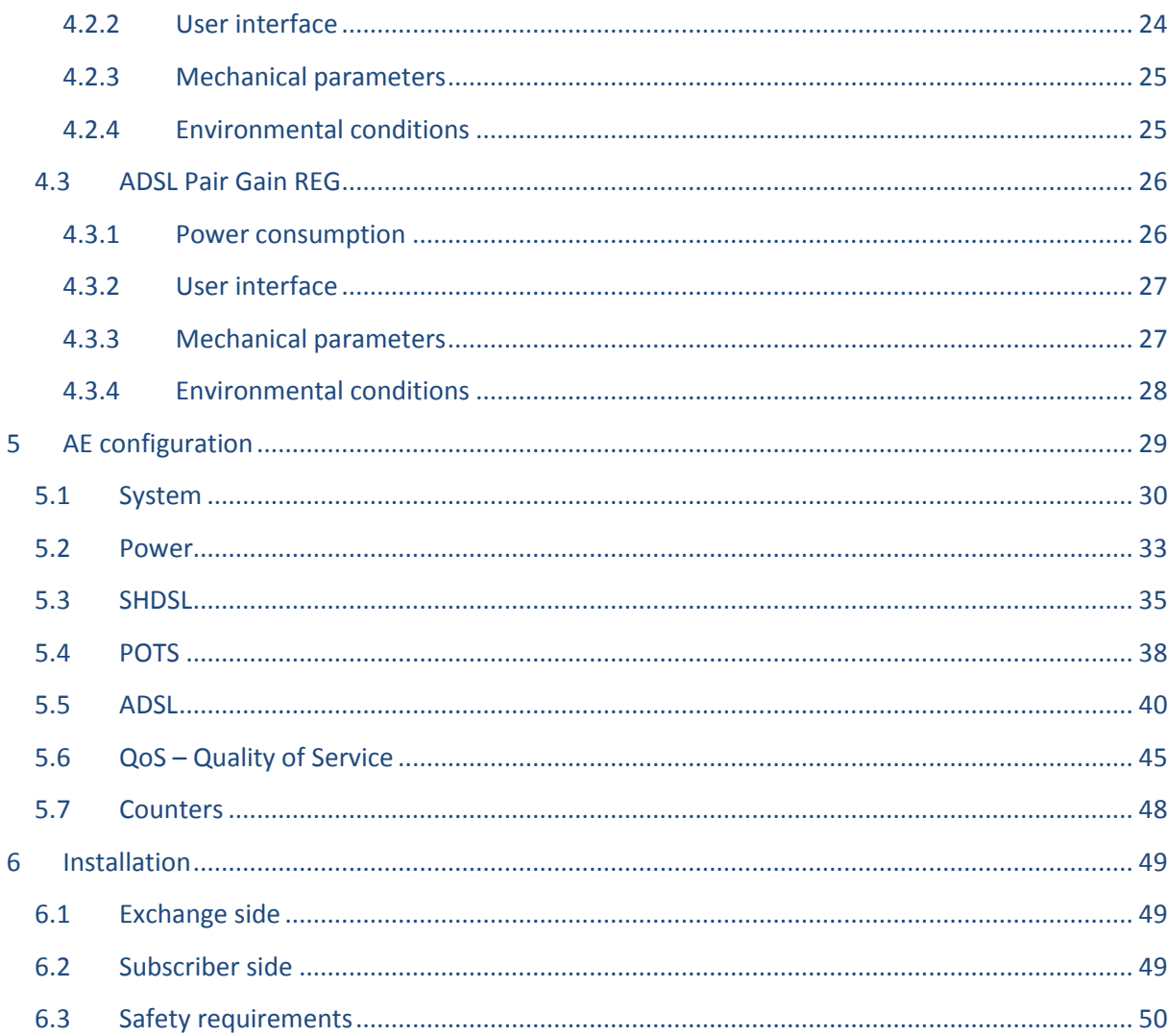

**Figures**

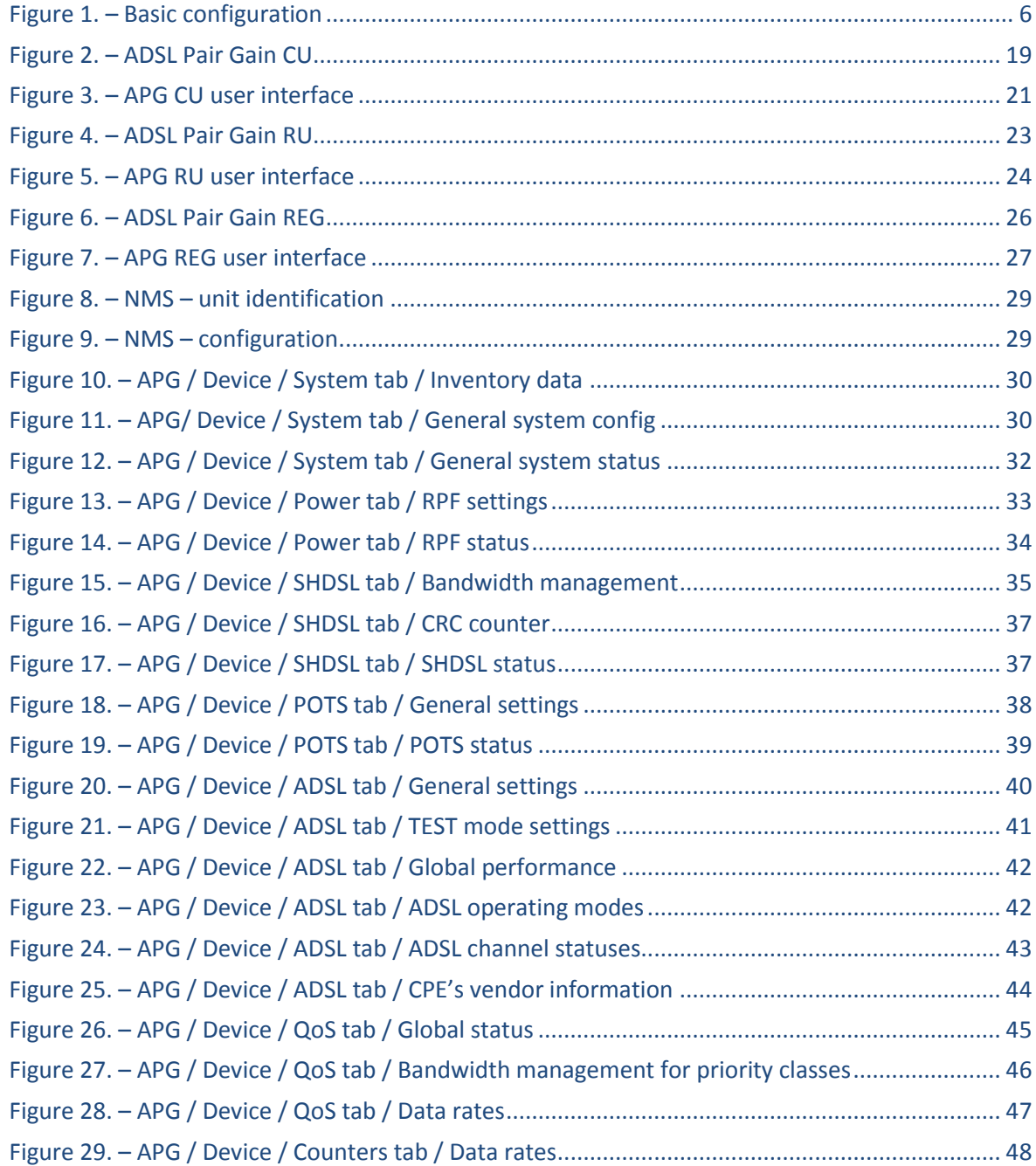

# **Tables**

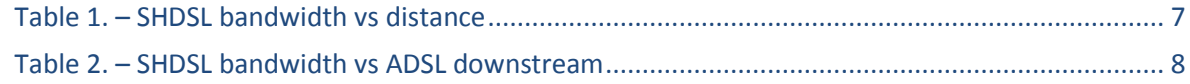

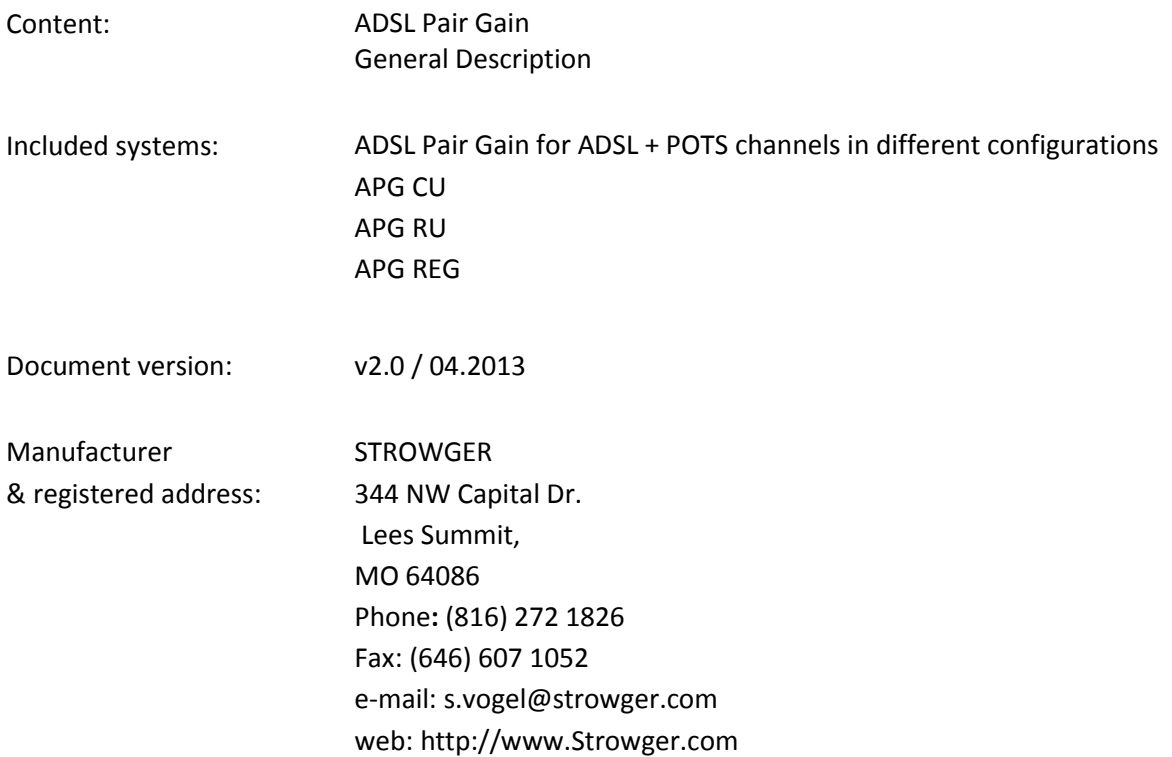

#### **Copyright © 2013 STROWGER**

Copyright © 2013 Strowger., 344 NW Capital Dr. Lees Summit, MO 64086. All rights reserved.

#### **Limitation of Liability and Disclaimer of Warranty**

The author and STROWGER have used their best efforts in preparing the document. The author and STROWGER make no warranty of any kind, expressed or implied, with regard to the document.

The author and STROWGER shall not be liable in the event of incidental or consequential damages in connection with, or arising out of, furnishing or use of the document.

# <span id="page-4-0"></span>**1 Preface**

# <span id="page-4-1"></span>**1.1 Highlight**

This document describes the Network Elements of the ADSL Pair Gain system, the operational method and its functions.

# <span id="page-4-2"></span>**1.2 Structure**

The following chapters can be found in this description:

- 1. Preface Basic information about the document contents.
- 2. General System overview and system elements.
- 3. Technical features Packet handling, transmissions, power, etc.
- 4. Device reference Electrical parameters, user interfaces, environmental conditions, etc.
- 5. APG configuration NMS screens for APG system.
- 6. Installation Installation and safety information.

# <span id="page-4-3"></span>**1.3 Revision**

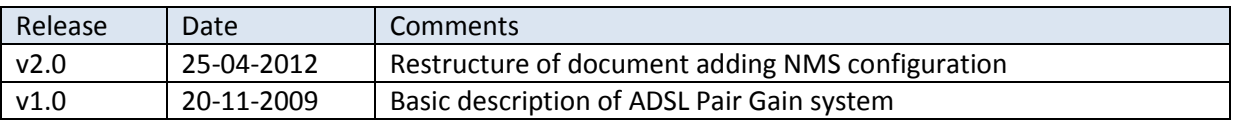

# <span id="page-5-0"></span>**2 General**

## <span id="page-5-1"></span>**2.1 System overview**

The ADSL Pair Gain system is a line multiplexer that provides transparent transmission of the combo POTS + ADSL service between the exchange location and distant subscriber. The system can connect up to 8 subscribers over one or two copper pairs using the latest S(H)DSL and remote power feeding solutions.

The target application of the system is to provide an average ADSL service for those subscribers who are:

- living too far from the exchange to get reasonable ADSL speeds,
- cannot get telephone or ADSL service due to the lack of coppers,
- serviced via concentrators and multiplexers that are not compatible with ADSL (like PCM).

The basic configuration of the system is shown below:

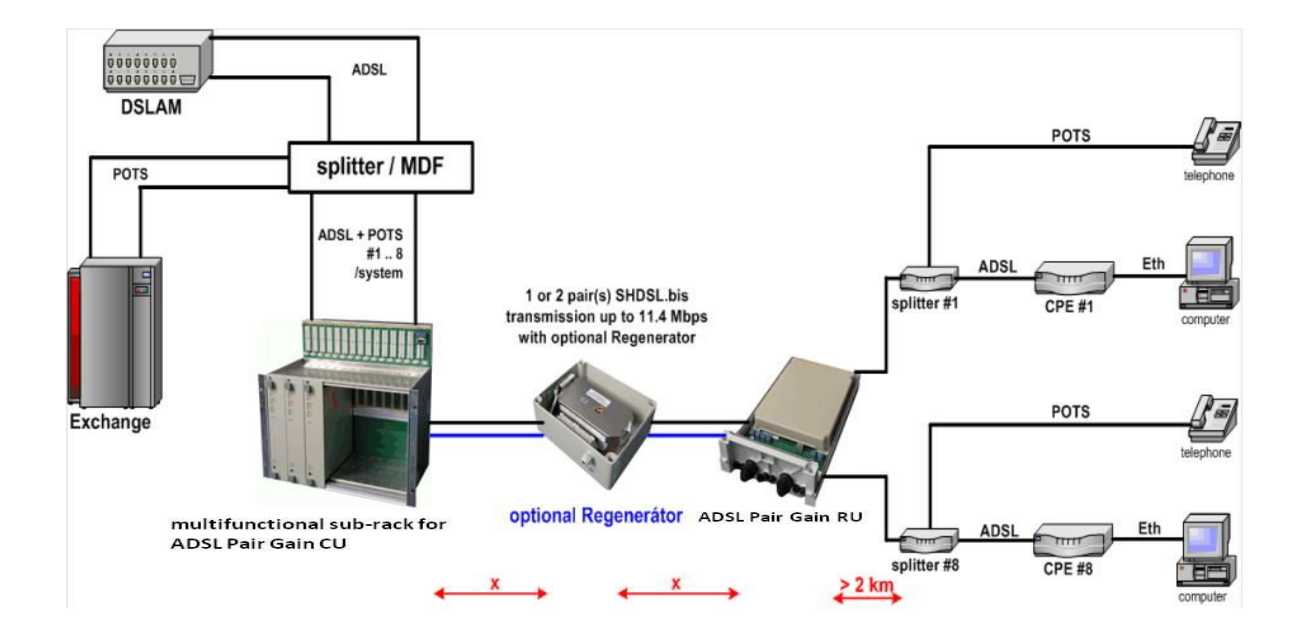

*Figure 1. – Basic configuration*

The system contains 2 main units:

- **ADSL Pair Gain CU** located at the Exchange which provides physical connections up to 8 integrated ADSL + POTS combo ports after the splitter,
- **ADSL Pair Gain RU** located somewhere close to the subscribers which provides physical connections up to 8 CPEs.

The CU is a rack-type version where the SBR sub-rack provides the connection facilities and the 48/60 Vdc power to the CU. Since the setup of the Exchanges varies country by country, the connection can be done to the exchange splitter/MDF where the POTS and ADSL lines are connected or to the DSLAM directly.

The transmission distance between the ADSL Pair Gain CU and RU – marked by 'x' on *Figure 1* – can be doubled by using **ADSL Pair Gain REG** (Regenerator). This unit is remote power fed from the CU via the SHDSL transmission lines.

The ADSL Pair Gain RU housed in an outdoor box is powered from the CU through the same wires that are used for SHDSL transmission. Thus no local power source is needed for the RU.

Both the CU and RU side equipment have up to 8 universal POTS + ADSL interfaces with an integrated splitter. There are 2x SHDSL interfaces for data transmission. The system automatically detects the number of the connected SHDSL wires and sets the transmission data rate accordingly. Both SHDSL wires are equal, there is no dedicated one.

Both SHDSL interfaces can be used for remote power feeding. The optional Regenerator handles both SHDSL lines and not only regenerates the SHDSL signals but the remote power feeding voltage as well.

#### **Operating distance**

The operating distance between the ADSL Pair Gain CU and the ADSL Pair Gain RU is determined by the SHDSL transmission rate, the line coding and the quality of the access network. The maximum transmission distance of the system (indicated by 'x' on *Figure 1*) is collected in the following table:

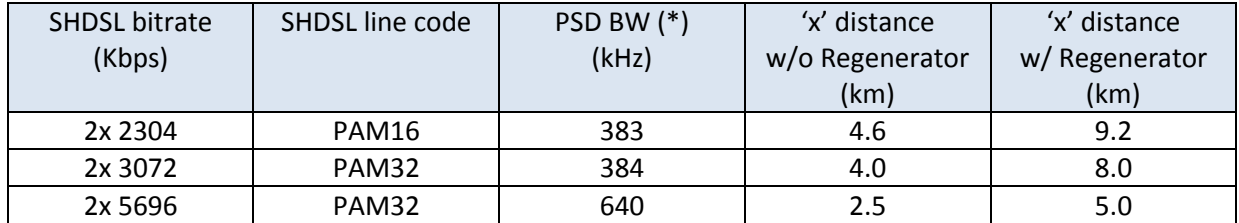

*Table 1. – SHDSL bandwidth vs distance*

(\*) PSD BW – Power Spectral Density Bandwidth

The above figures apply for ETSI compliant 0.4 mm diameter PE cable and noiseless environment. In the field the transmission distances can be shorter depending upon various disturbing factors (cable noise, crosstalk, other electrical sources, etc.).

#### **Transmission speed**

The possible transmission speed of the system is up to 5696 Kbps on one physical copper line. If both SHDSL interfaces are connected the data rate can be doubled. The total bandwidth is shared among the connected ADSL CPEs up to 4 or 8 depending on the equipment configuration. Some possible configurations of the 4 channel system are shown in the following table:

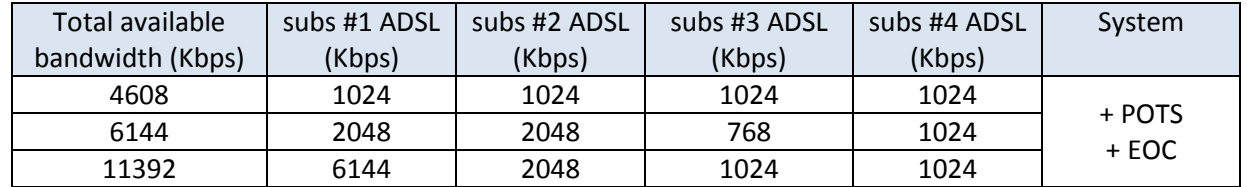

*Table 2. – SHDSL bandwidth vs ADSL downstream*

The indicated bandwidths for the individual subscribers cover only the ADSL download speed. The POTS (if there is any) and the handling maintenance channels (EOC) are not included.

The total available data rate can be adjusted from the Network Management System by 64 Kbps increments. The downstream and upstream bandwidth given to the individual subscribers can be determined by the DSLAM (NORMAL mode), by the CPE (BEST EFFORT mode) or by the user (TEST mode).

The related software (Monitor program) provides major controlling functions like:

- monitoring and configuring the ADSL Pair Gain systems,
- alarm notification,
- event logging,
- performance and quality statistics.

In special cases there are systems available with reduced capacities. In regions where not all the subscribers would like to get ADSL service it is possible to install ADSL Pair Gain systems with limited functions.

Due to economical reasons in these areas some subscribers can connect POTS only and others have access to PSTN and IP network (ADSL), too. Recommended systems: 842, 422 configurations, where the meaning of the numbers in order: POTS, ADSL, SHDSL interfaces.

In case of replacing old multiplexers (or simple lack of copper cables) it is possible to use the system with one SHDSL pair. The recommended systems: 841, 441, where the meaning of the numbers in order: POTS, ADSL, SHDSL.

In these areas the dual configuration is also possible where one CU can connect two RUs on two different locations. Recommended configuration systems: 842CU – 2x 421RU, 882CU – 2x 441RU where the meaning of the numbers in order: POTS, ADSL, SHDSL.

Using ADSL Pair Gain Regenerator between the Exchange and the subscriber end requires 2 SHDSL pairs operation to provide the necessary remote power feeding to the REG and to the RU. In dual configuration where only one SHDSL line connects the remote area and the RUs have limited functions or less subscriber interfaces it is possible to use Regenerator after investigating the necessary power budget.

On special demand the local power is available at RU side. In this configuration the REG is allowed to power only on one SHDSL pair.

# <span id="page-9-0"></span>**2.2 System components and accessories**

The ADSL Pair Gain system operates on one or two twisted copper pair(s) between the Exchange and subscriber site. This cable realizes the connection between the two main modules of the system: the ADSL Pair Gain CU and the ADSL Pair Gain RU. At the Exchange it is necessary to install the SBR sub-rack which provides the accommodation and cable connections for the CU.

#### <span id="page-9-1"></span>**2.2.1 Exchange**

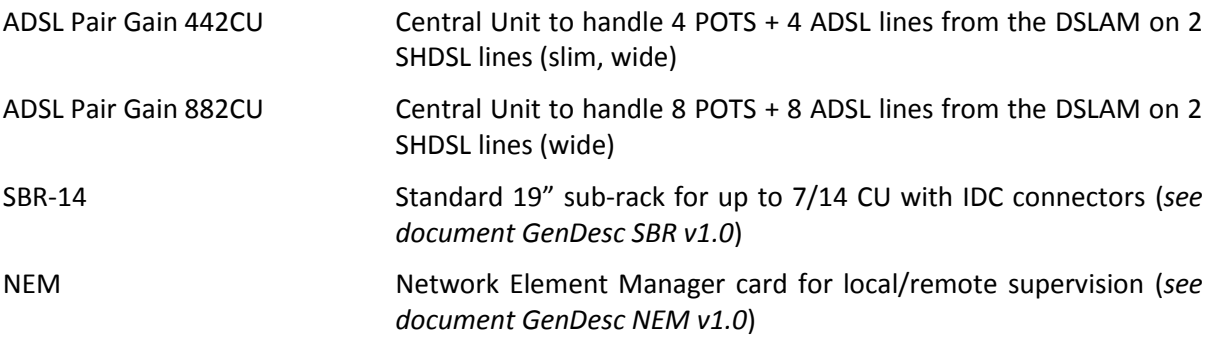

The ADSL Pair Gain CU is a plug-in module for the standard SBR sub-racks. The CU has the following functions:

- connects 2/4/8 POTS + ADSL integrated lines from the DSLAM and converts their traffic,
- connects one remote unit using digital transmission technology at up to 5.7 Mbps (USHDSL),
- provides remote power feeding voltage to the REG, RU,
- provides alarm and Network Management interfaces.

There are several LEDs on the front panel which indicate the operating status of the system.

It is possible to install the systems in dual configuration. The indicated CU cards can work with two RUs in two different locations. In this case one SHDSL line connects the RU. REG installation is also allowed: two SHDSL lines connect the CU-REG section and one-one SHDSL lines on REG-RU1 and REG-RU2.

#### <span id="page-10-0"></span>**2.2.2 Remote**

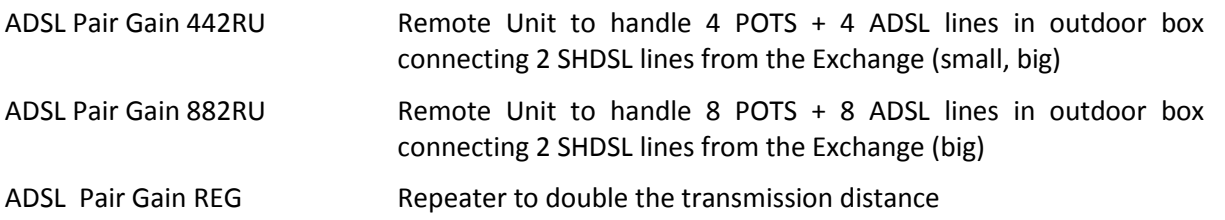

The ADSL Pair Gain RU and REG are remotely powered equipment housed in outdoor box. The RU has the following functions:

- connects 2/4/8 POTS + ADSL integrated subscriber lines and converts their traffic,
- terminates the G.SHDSL line(s) from the Central Unit (USHDSL),
- provides the internal power supply and the subscriber's feeding voltage from the remote power feeding voltage of the USHDSL transmission line.

The REG and RU modules can be fixed on mounting rails, to the wall or to the pole with the build-around outdoor box. Street cabinet installation is also possible with different boxes or rails.

All connections are made by screw connectors.

### <span id="page-10-1"></span>**2.3 Network Management System**

The Network Management System has 2 accesses to the devices: direct and remote.

The plug-in *Network Element Manager (NEM)* card is able to provide direct and remote supervision possibilities based on IP protocol. Both accesses require a client software installed on the PC or notebook called *Manager Monitor program*. It makes the real time monitoring, shows the electric and digital parameters of the connected systems, collects event logs and creates the visual view all of the measured parameters.

# <span id="page-11-0"></span>**3 Technical features**

# <span id="page-11-1"></span>**3.1 Subscriber interfaces**

The subscriber interfaces of the ADSL Pair Gain system provide transparent transmission for POTS and ADSL services between the CU and the RU side.

#### <span id="page-11-2"></span>**3.1.1 POTS**

The system is transparent for the voice services according to ITU-T G.711 A-law and G.712.

Hook pulse signals are transmitted transparently from RU to CU with maximum 30 ms delay and  $\pm 2$  ms pulse length distortion.

Ringing signals are transmitted from CU to RU with maximum 150 ms delay and 50 ms length distortion. Ringing periods shorter than 50 ms are suppressed. Ring trip condition is transmitted with maximum 200 ms delay.

Tariff signals are transmitted from CU to RU with maximum 30 ms delay and 20 ms positive length distortion. Tariff signals are transmitted only in OFF-HOOK condition and after up to 2 s.

The system is transparent to the CLIP function according to ETSI ETR 300 659-1 and ETR 300 659-2. DTMF dialing signals are transmitted transparently in the range 0 .. -27 dB.

The handle the POTS channels dynamically. The 64 Kbps/channel is ON when the subscriber becomes active (ringed or OFF-HOOK). In case of inactivity this bandwidth is used for data transfer.

#### **Exchange side**

The exchange side interfaces have the following signaling features:

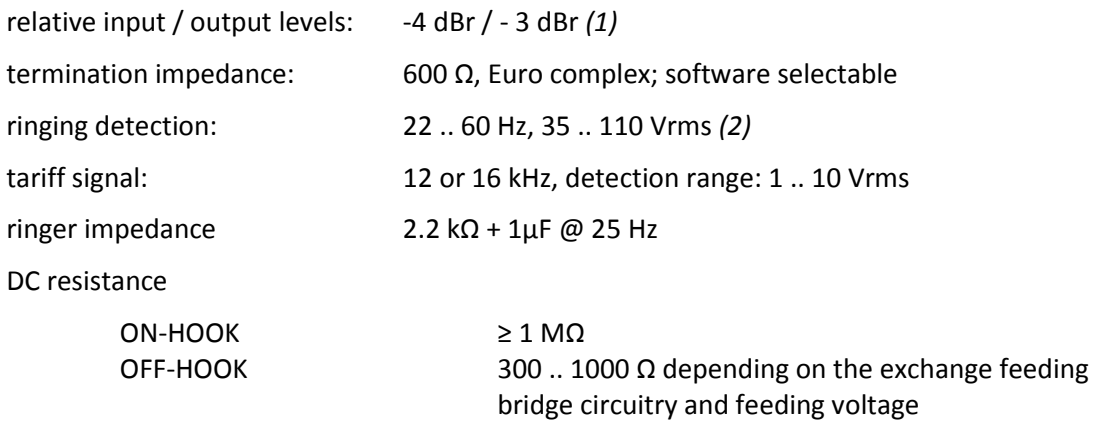

#### *Notes*

*(1)Relative levels are adjustable to other values on customer request.*

*(2)Frequency detection range is adjustable to other values on customer request.*

#### **Subscriber side**

The subscriber side interfaces have the following signaling features:

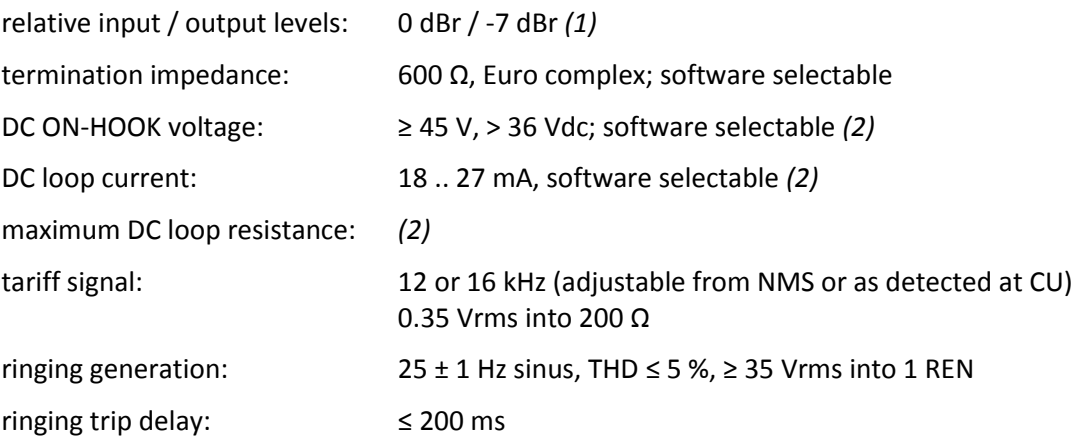

#### *Notes1*

*(1)Relative levels are adjustable to other values on customer request.*

*(2)The maximum DC loop resistance is the function of the programmed on hook voltage and line current. In case of 36 Vdc and 23 mA the maximum loop resistance is about 36 / 0.023 = 1565 Ω. Beyond this loop length the voice transmission is still possible, but the line current is decreased.*

#### *Notes2*

*In case of certain configurations the systems contain some self-restrictions for POTS due to maintain the reliable power budget for the operation. In the following configurations all possible ADSL channels are supposed to be connected, NORMAL state.*

*1. Operation w/o REG on 2 SHDSL lines*

*ADSL Pair Gain 4/8 no limitation*

*2. Operation w/o REG on 1 SHDSL line*

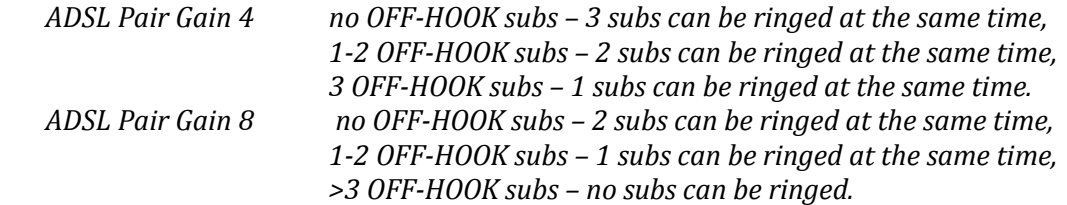

*3. Operation w/ REG on 2 SHDSL lines*

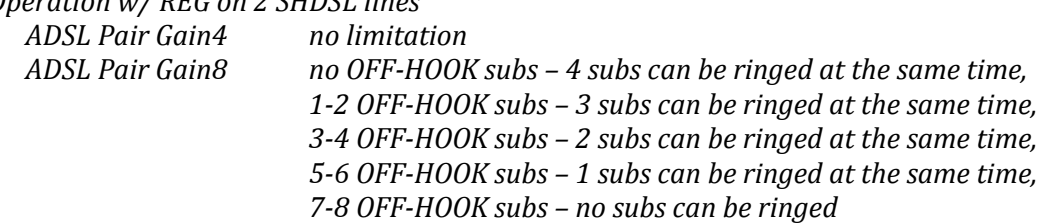

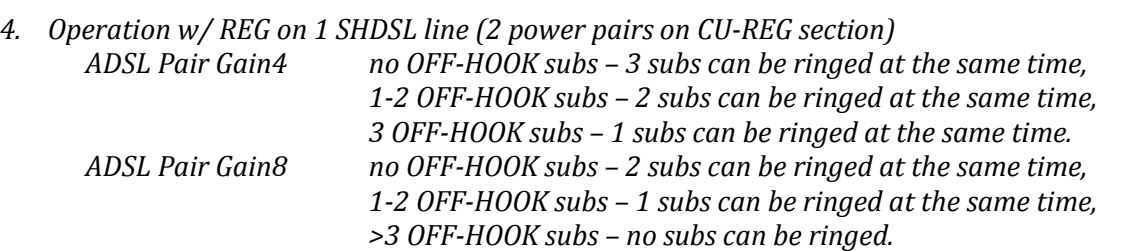

*Conditions: cable: PE04; SHDSL sections: 4 km; RPF: 320 Vdc, 59 mA current limit; RU feeding bridge: 45 Vdc, 21 mA; telephone loading: 4 REN; ADSL loading: 1 Mbps on PE04, 2 km.*

#### <span id="page-13-0"></span>**3.1.2 ADSL**

The ADSL interfaces are implemented according to standards ITU-T G.992.1, G.992.3 and G.992.5 that are ADSL, ADSL2 and ADSL2+ both in Annex A and Annex B versions. In case of customer's request the implementations of Annex L, M are also possible.

In the NORMAL and BEST EFFORT operating mode the system is totally transparent for the following functions:

- line connected, disconnected and the ADSL synchronization,
- the downstream and upstream ADSL speeds in case of fixed DSLAM profiles,
- the ATM traffic carried over the ADSL interfaces including the AOM F4/F5 cells,
- the system doesn't process the ATM cells, just passes forward as they arrive.

NORMAL operating mode works reliable with fixed DSLAM speed profiles and less than 12 Mbps ds. In this mode RU forces the same speed on the CPE.

To support rate adaptive profiles (when the DSLAM port is set to dynamic speed profile) there is the BEST EFFORT mode. In this mode during synchronization firstly the RU synchronizes the CPE on the maximum speed which is available on the actual cable pair. Taking the maximum SHDSL bandwidth into consideration the maximum ds speed is 12 Mbps. The CU synchronizes with the DSLAM on the highest available speed profile. If the DSLAM-CU section gets ADSL mode the system doesn't modify this profile. In case of ADSL2 or ADSL2+ modes in this section the CU will resynchronize with the DSLAM on very similar profile as the RU-CPE section have (slight difference is possible due to the traffic threshold).

NORMAL mode is suitable only with fixed DSLAM profile while BEST EFFORT mode supports fixed and dynamic DSLAM profiles.

Beside the above operating modes the interfaces can be disabled or switched to the TEST mode where various tests can be performed towards the DSLAM or the CPE.

The following parameters are also programmable via the Management System:

- latency and INP values (these settings at CU may not be applicable depending on the DSLAM type),
- ADSL, ADSL2 and ADSL2+ modes,
- optimum speed search within the given minimum and maximum noise margins,
- target noise margin value for RU,
- ADSL2+ Cabinet mode at the RU, where the ADSL transmission uses only the  $1.1 2.2$  MHz frequency band (optional),
- RFI Notching mode to filter certain frequency ranges where radio amateurs or marines operate (optional),
- QoS traffic handling.

Furthermore, the following parameters can be monitored via the Management System:

- actual ADSL mode and downstream/upstream speeds,
- actual Latency and INP settings,
- actual Signal Noise Margin and Signal Attenuation,
- resettable CRC, FEC and ATM cell counters,
- actual data rate performed in the last second,
- line and signal attenuation,
- maximum possible downstream/upstream speeds.

#### <span id="page-14-0"></span>**3.1.3 SHDSL**

The SHDSL transmission between the CU and RU is implemented according to standards ITU-T G.991.2 (2005) and ETSI TS 101 524 v1.4.1 (2006-02).

The transmission rate of the SHDSL interfaces can be configured from the Management System between 768 and 5696 Kbps by 64 Kbps increments. The line code is also programmable between TC-PAM16 and TC-PAM32. These settings are applicable separately for the SHDSL lines.

Besides of the fixed speed mode SHDSL interfaces can operate in rate adaptive mode, as well. In this mode the system performs several synchronizations attempts using different speeds and finds the optimal speed for the given cable pairs for the given noise margins.

Furthermore, it is also possible to enable auto retraining of SHDSL sections if their actual SNR falls out of the configured min/max SNR range. By this option the system adopts the SHDSL transmission speed according to the changes of the environment or the cable transmission parameters. At the same time one or two SHDSL sections can be resynchronized. Selecting just one SHDSL line the subscriber traffic is not affected, just limited in bandwidth. During normal operation the auto retraining function works on one line at the same time (the other is in connection) in order to avoid of subscriber's service interruption.

The system automatically detects the available SHDSL sections and routes the POTS + ADSL traffic over the available interfaces. If both interfaces are connected the available bandwidth for ADSL can be doubled.

The system can operate with one SHDSL interface as well, however power restrictions may occur on long lines, with ADSL Pair Gain REG operation and on the 8 channel systems.

Using ADSL Pair Gain REG the 2-pair powering is a must at CU-REG section.

### <span id="page-15-0"></span>**3.2 Remote power**

The RU and REG are powered over the SHDSL lines using high voltage remote power feeding scheme from the connected CU or REG. All remote power feeding sources and sinks meet the safety requirements of EN 60950-1 and EN 60950-21 with the following specification:

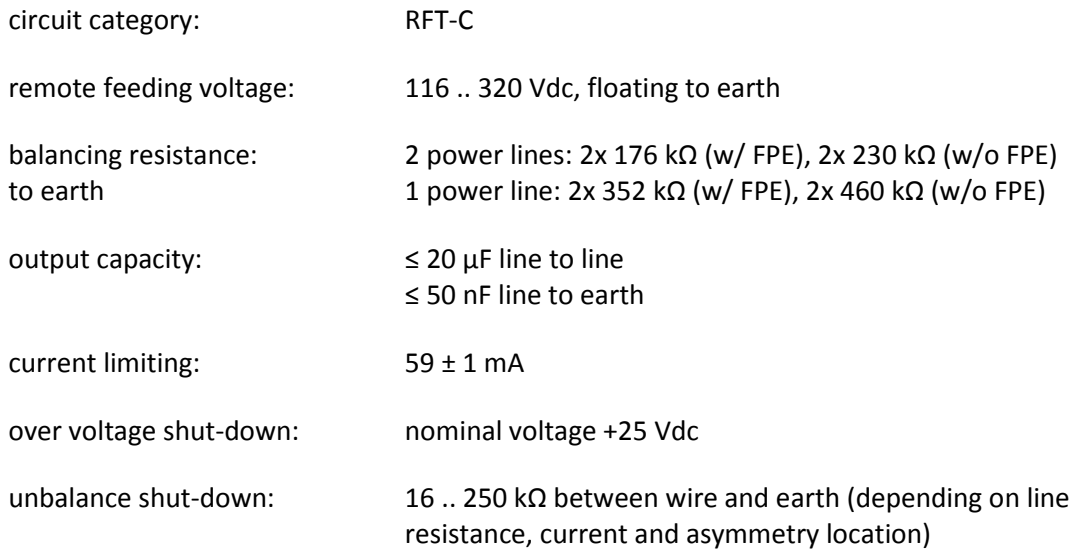

To prevent feeding an open loop with high voltage the system first tests if the RU or REG unit is connected to the line. This test is performed by switching <120 Vdc test voltage to the line which lies in the safe voltage range of ISDN BRA circuits. If the RU/REG is present on the line it responses with the SHDSL wakeup tone. If this wakeup tone is successfully detected the system increases the feeding voltage to 320 Vdc nominal value.

Although the factory default level for the RPF is 320 Vdc, the value is adjustable manually. The 118 Vdc test level and the 320 Vdc operating level can be reduced. Using the management software there are options to set the suitable levels for any kind of configuration modes (4-8 ch, w/-w/o REG).

During the high voltage feeding period the source continuously measures the output voltage and the unbalance of the line to the earth. These measurements can be queried via the management interface of the sub-rack and these are the basis of the safety precautions.

In case of unbalance is detected for more than 1000 ms or in case of overload or line interruption for more than 500 ms the source switches off the power within 200 ms. After 10 sec of the switching off the system restarts with the RU/REG test phase.

The remote power feeding source is permanently switched off within 200 ms in case of internal hardware fault is detected (over voltage, over current).

The remote fed RU/REG units also measure their input voltage and current in order to maintain their power budget. These results are also available on the management interface of the system. Using these data it is possible to estimate the resistance of the remote feeding loop and possible leakage currents.

Inversion of the voltage polarity of the SHDSL lines has no any impact on the operation of the system.

# <span id="page-16-0"></span>**3.3 ATM bandwidth management, QoS**

The system handles the data traffic on ATM level. The cells are unmodified only one byte is added to its header to identify the suitable channel number after the SHDSL transmission.

Since the bandwidth of the system is limited by the SHDSL bandwidth the system employs buffering and bandwidth control in the downstream direction. The employed bandwidth management solution makes it possible to overbook the system in order to give more ADSL bandwidth than available on the SHDSL section. In this case, when the system is not overloaded, active subscribers can enjoy their maximum ADSL speeds. When the system is overloaded no data is lost but the subscribers will experience bandwidth reduction.

In the upstream direction no bandwidth management is used. Because of the asymmetric nature of ADSL transmission the SHDSL will not present any bottleneck in the upstream direction.

Besides, bandwidth management is also possible to assign QoS parameters to the subscribers. Two VPI/VCI values can be declared to HIGH and LOW priority traffic (like VoIP and IPTV). It is possible to configure bandwidth guaranties for each subscriber for HIGH and LOW traffic classes. The system will yield priority for HIGH traffic first then LOW traffic and then the remaining bandwidth is used for unclassified traffic (NORMAL). If the configured bandwidth guaranties cannot be fulfilled because of the SHDSL bandwidth or the individual subscriber downstream bandwidth the system issues an alert.

# <span id="page-17-0"></span>**3.4 Alarm**

The CU module provides an alarm contact to FPE (Functional and Protective Earth). The contact is closed during alarm condition and opened during normal operation.

The alarm contact has the following switching specification:

open: residual current ≤ 50µA with voltages ≤ 75V

closed: residual voltage ≤ 4,5V with currents ≤ 100mA

The alarm contacts of all units within a sub-rack can be combined to a common alarm signal and connected to the alarm board of the exchange.

The alarm sign can be strengthen by relays.

When alarm contact is closed the connected subscribers cannot be serviced. A few possible problems among many:

- the 48/60V power is not supplied,
- no power sink can be detected on the line,
- in case of line interruption, overload or line unbalance has been detected,
- the SHDSL transmission framing sync has been lost,
- over voltage, over current or an internal circuit fault has been detected.

The reason of the alarm condition is shown on the front panel LED's of the equipment.

The RU and REG modules have no alarm contact.

# <span id="page-18-0"></span>**4 Device Reference**

# <span id="page-18-1"></span>**4.1 ADSL Pair Gain CU**

ADSL Pair Gain CU units are plug-in modules to the available sub-racks. The 8 channel version is wide module, the 4 channel version is available in wide an slim modules. In the different type of sub-racks up to 14 slim and up to 7 wide modules can be installed. The solution yields up to 56 subscriber's connections at SBR-14, up to 16 subscriber's connection at SBR-4N and up to 8 subscriber's connection at SBR-2N sub-rack.

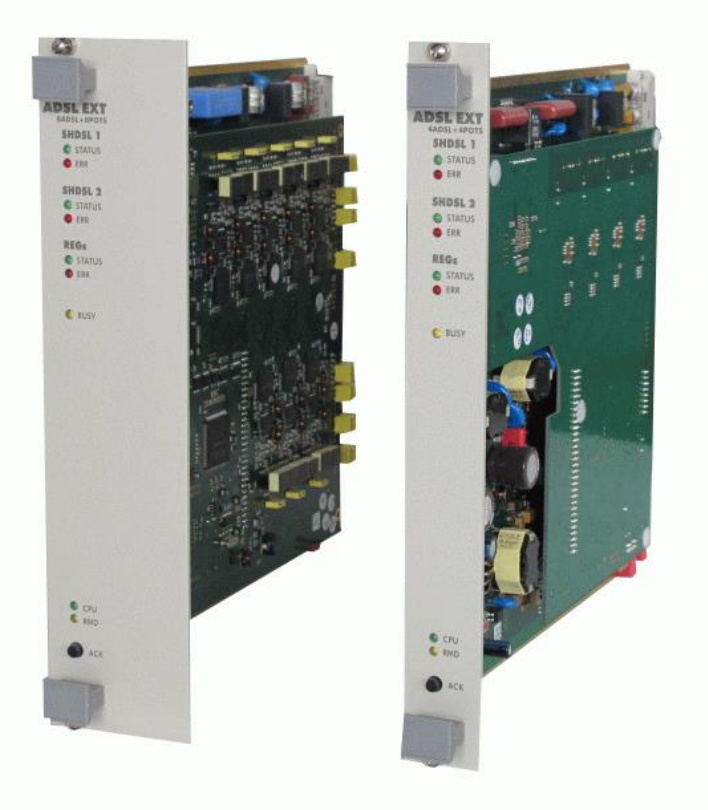

*Figure 2. – ADSL Pair Gain CU*

#### <span id="page-19-0"></span>**4.1.1 Power consumption**

The CU modules require nominal 48/60 Vdc power supply input voltage. The power supply interfaces are built according to ETSI EN 300 132-2 standard with the following parameters:

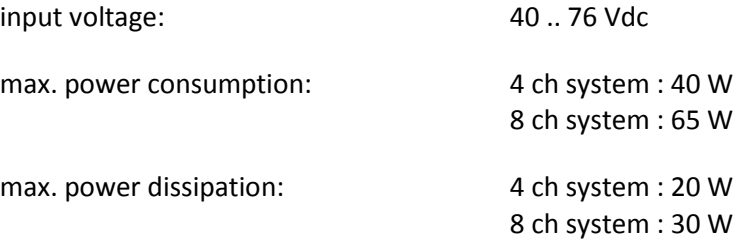

The above data are measured in the worst case scenario when the system was connected by 850/1350 Ω or 1080/1080 Ω (CU-REG/REG-RU) loop and all subscriber ports were busy with POTS and ADSL traffic.

### <span id="page-20-0"></span>**4.1.2 User interface**

|                       |                                    |             |      | SHDSL groups Validity: w/ REG: CU-REG, w/o REG: CU-RU      |
|-----------------------|------------------------------------|-------------|------|------------------------------------------------------------|
|                       | 1. phase - remote power            |             |      |                                                            |
|                       | STATUS/green                       | $\bullet$   | 1 Hz | test phase                                                 |
|                       | ERR/red                            |             |      | remote power problem                                       |
| <b>ADSL PAIR GAIN</b> |                                    |             |      | normal state                                               |
| SHDSL <sub>1</sub>    | 2. phase - SHDSL synchronization   |             |      |                                                            |
| <b>STATUS</b>         | STATUS/green                       | ◑           | 4 Hz | synchronization                                            |
| ERR                   | ERR/red                            | ◑           | 4 Hz | (inverse flash with STATUS)                                |
| <b>SHDSL 2</b>        |                                    |             |      | SNR problem or training mode                               |
| STATUS                |                                    |             |      | normal state                                               |
| <b>ERR</b>            |                                    |             |      |                                                            |
| <b>REGs</b>           | 3. phase - operation               |             |      |                                                            |
| <b>STATUS</b>         | STATUS/green                       | О           |      | normal state                                               |
| ERR                   |                                    | ◑           | 4 Hz | SNR problem or training mode                               |
|                       | ERR/red                            | О           |      | problem at any POTS                                        |
| <b>BUSY</b>           |                                    | ◑           | 4 Hz | (inverse flash with STATUS)                                |
|                       |                                    |             |      | SNR problem or training mode                               |
|                       |                                    | ◑           | 4 Hz | SHDSL problem                                              |
|                       |                                    |             |      | normal state                                               |
|                       | REGs Validity: only w/ REG: REG-RU |             |      |                                                            |
|                       | STATUS/green                       | ◑           | 1 Hz | test phase (power OK)                                      |
|                       |                                    | ◑           | 4 Hz | synchronization (min. 1 SHDSL)                             |
|                       |                                    | О           |      | normal state (min. 1 SHDSL)                                |
|                       | ERR/red                            | $\bigcirc$  |      | remote power problem                                       |
|                       |                                    | O           | 4 Hz | (inverse flash with STATUS)                                |
|                       |                                    |             |      | SNR problem or training mode                               |
|                       |                                    |             | 4 Hz |                                                            |
|                       |                                    |             |      | SHDSL problem<br>normal state                              |
|                       |                                    |             |      | Note: In case of w/o REG configuration these LEDs are OFF. |
|                       |                                    |             |      |                                                            |
| CPU                   | <b>SYSTEM LEDS</b>                 |             |      |                                                            |
| <b>RMD</b>            | BUSY/yellow                        | O           |      | POTS or ADSL active on any channel                         |
|                       |                                    |             |      | no active POTS or ADSL                                     |
| <b>ACK</b>            | CPU/ green                         | О           |      | power ON - normal state                                    |
|                       |                                    | $\mathbf 0$ | 1 Hz | "System setup mode" enabled                                |
|                       |                                    | O           | 4 Hz | configuration problem                                      |
|                       |                                    |             |      | power problem                                              |
|                       |                                    |             |      |                                                            |
|                       | RMD/yellow                         |             |      | acknowledged alarm                                         |

*Note: The slim and wide modules have the same LEDs.*

*interface*

# <span id="page-21-0"></span>**4.1.3 Mechanical parameters**

The mechanical properties of the units are the followings:

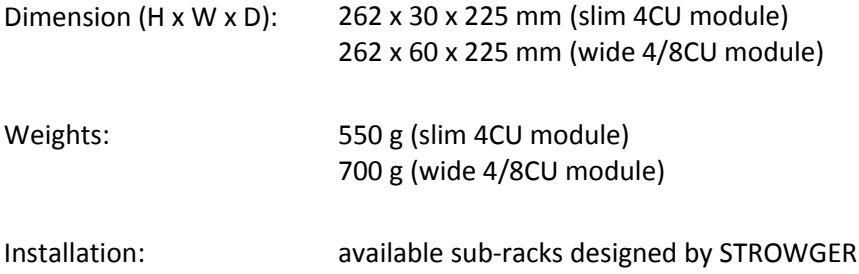

#### <span id="page-21-1"></span>**4.1.4 Environmental conditions**

The ADSL Pair Gain CU module was designed and tested to meet the following environmental requirements of ETSI standards:

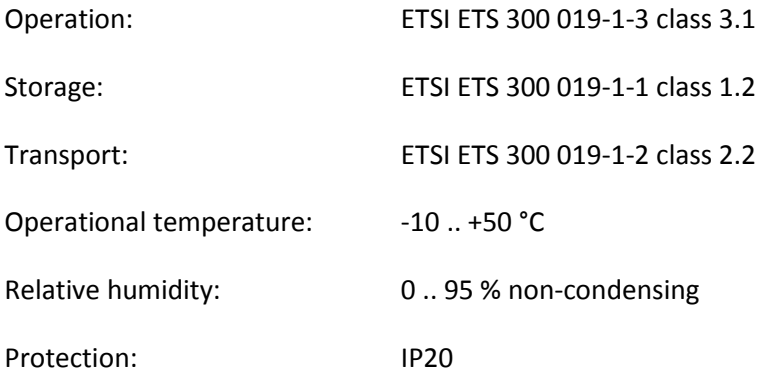

## <span id="page-22-0"></span>**4.2 ADSL Pair Gain RU**

The units are delivered in plastic housing. They are installed somewhere at the neighborhood of the subscribers. Installation is possible to the wall or to the pole outdoor. The modules accomplish to service 4 or 8 ADSL + POTS subscribers terminating the digital signal from the SHDSL line(s). The 8 channel version has big outdoor box while the 4 channel version is available in small and big outdoor box.

The installation must be done in vertical position.

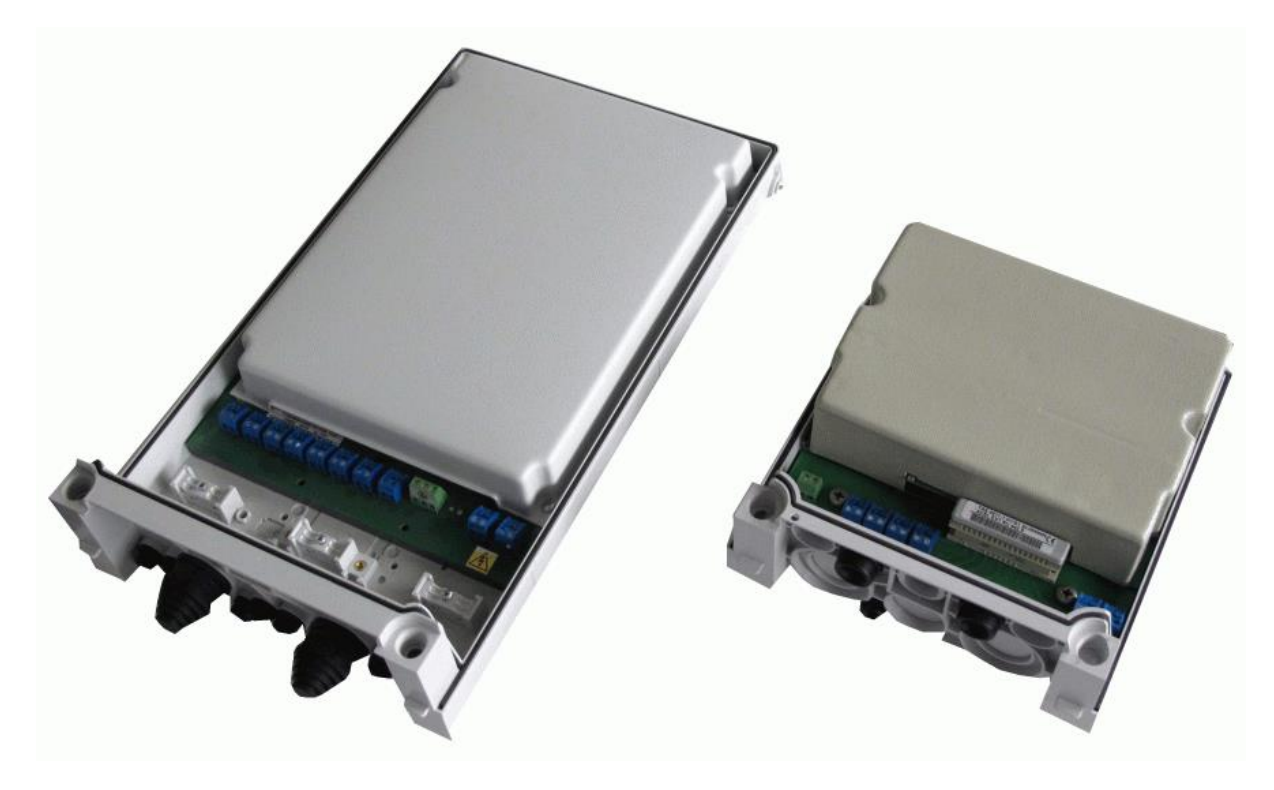

*Figure 4. – ADSL Pair Gain RU*

#### <span id="page-22-1"></span>**4.2.1 Power consumption**

The RU modules are remote power fed through the SHDSL transmission line(s) with the following parameters:

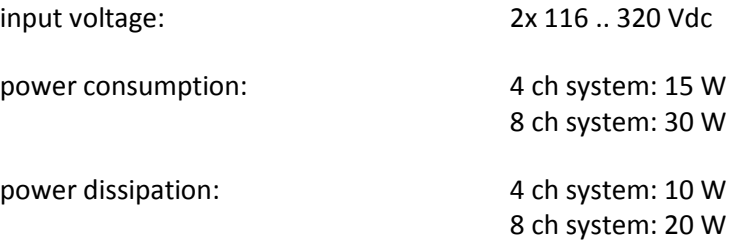

The remote power fed equipment consumes less than 56 mA current in normal operating modes.

#### <span id="page-23-0"></span>**4.2.2 User interface**

The ADSL Pair Gain RU contains removable screw connectors for the SHDSL and for the subscriber lines and 2 LED indicators showing the operating status of the equipment (the SHDSL lines have separate LED indicators).

The figure below shows the ADSL Pair Gain RU user interface.

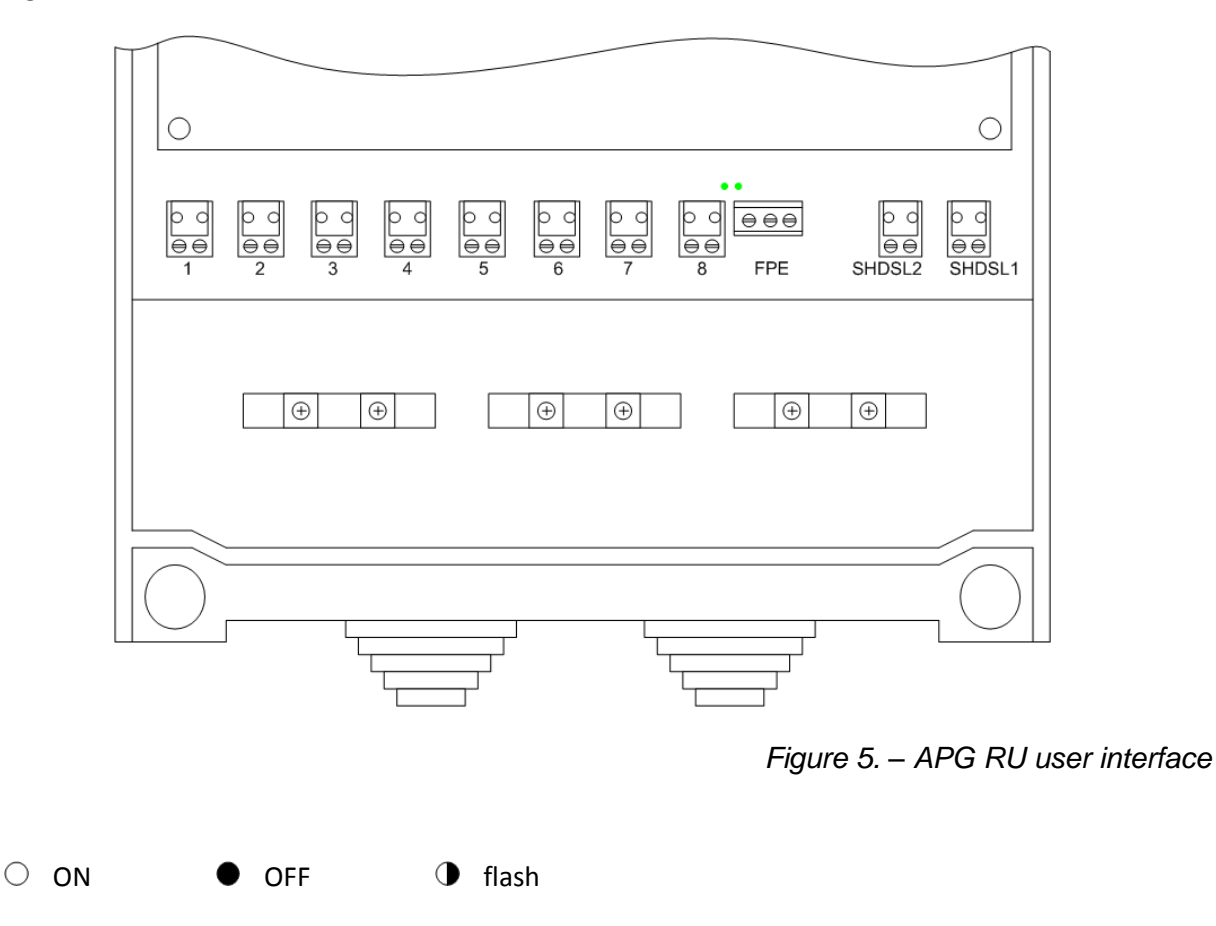

 $\bigcap$ 

 $\bigodot$ 

LEDs/green  $\bullet$  no power 1 Hz SHDSL synchronization process or waiting for signal  $\bigcirc$ power ON, SHDSL synchronization is ready

8 Hz POTS or ADSL active on any channel

# <span id="page-24-0"></span>**4.2.3 Mechanical parameters**

The mechanical properties of the unit are the followings:

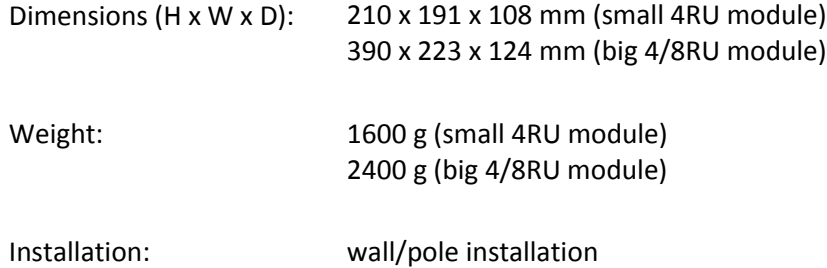

#### <span id="page-24-1"></span>**4.2.4 Environmental conditions**

The ADSL Pair Gain RU modules were designed and tested to meet the following environmental requirements of ETSI standards:

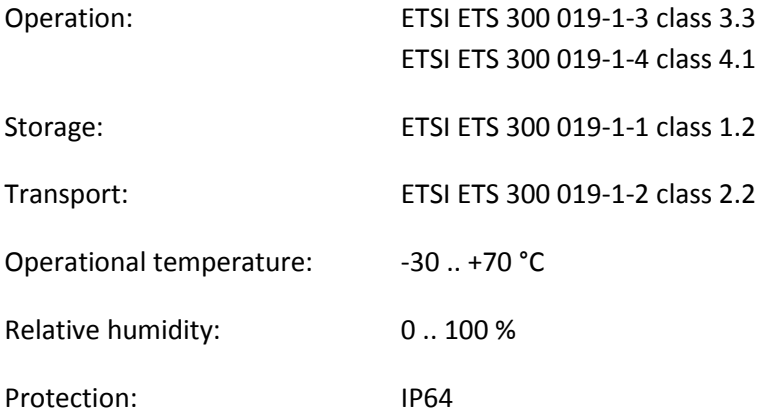

# <span id="page-25-0"></span>**4.3 ADSL Pair Gain REG**

The task of the ADSL Pair Gain REG is to double the transmission distance between the CU and RU. The unit is perfectly transparent to all signals which occur between the two ends.

The ADSL Pair Gain REG needs 2 SHDSL lines towards both directions, to the CU and to the RU.

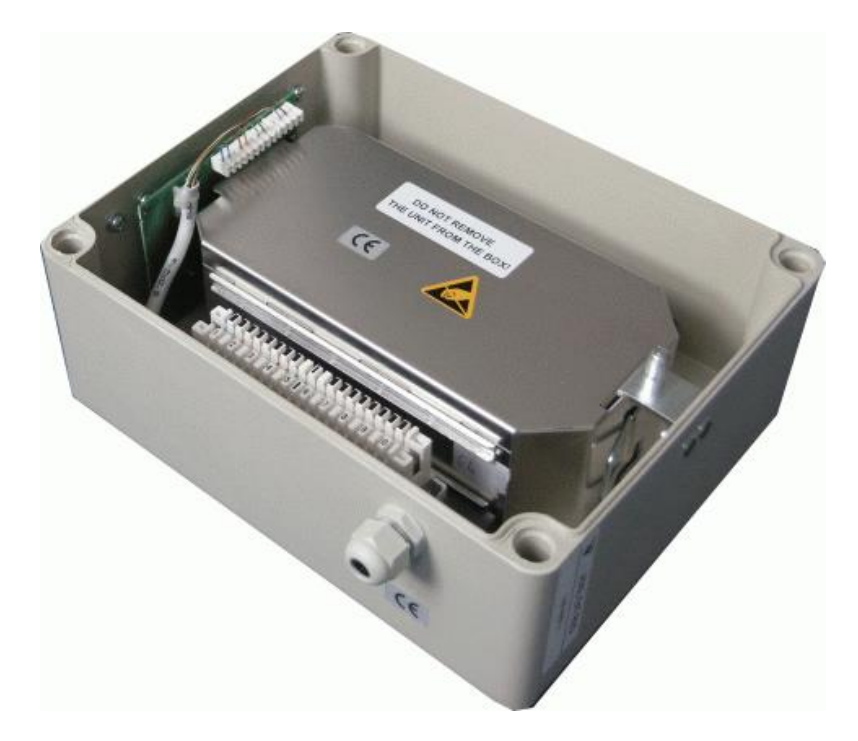

*Figure 6. – ADSL Pair Gain REG*

The repeater is housed in a plastic outdoor box.

#### <span id="page-25-1"></span>**4.3.1 Power consumption**

The REG modules are remote power fed through the SHDSL transmission lines with the following parameters:

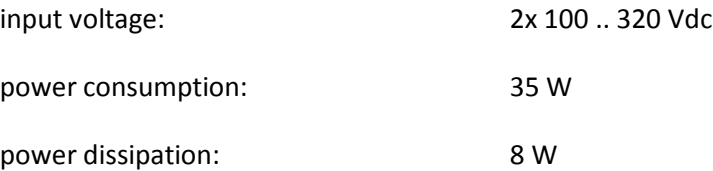

The remote power fed equipment consumes less than 56 mA current in normal operating modes.

26

# <span id="page-26-0"></span>**4.3.2 User interface**

The outdoor house contains the necessary IDC connector for the SHDSL lines. There are 2x 3 LEDs on the metal enclosure to indicate the status of the SHDSL lines.

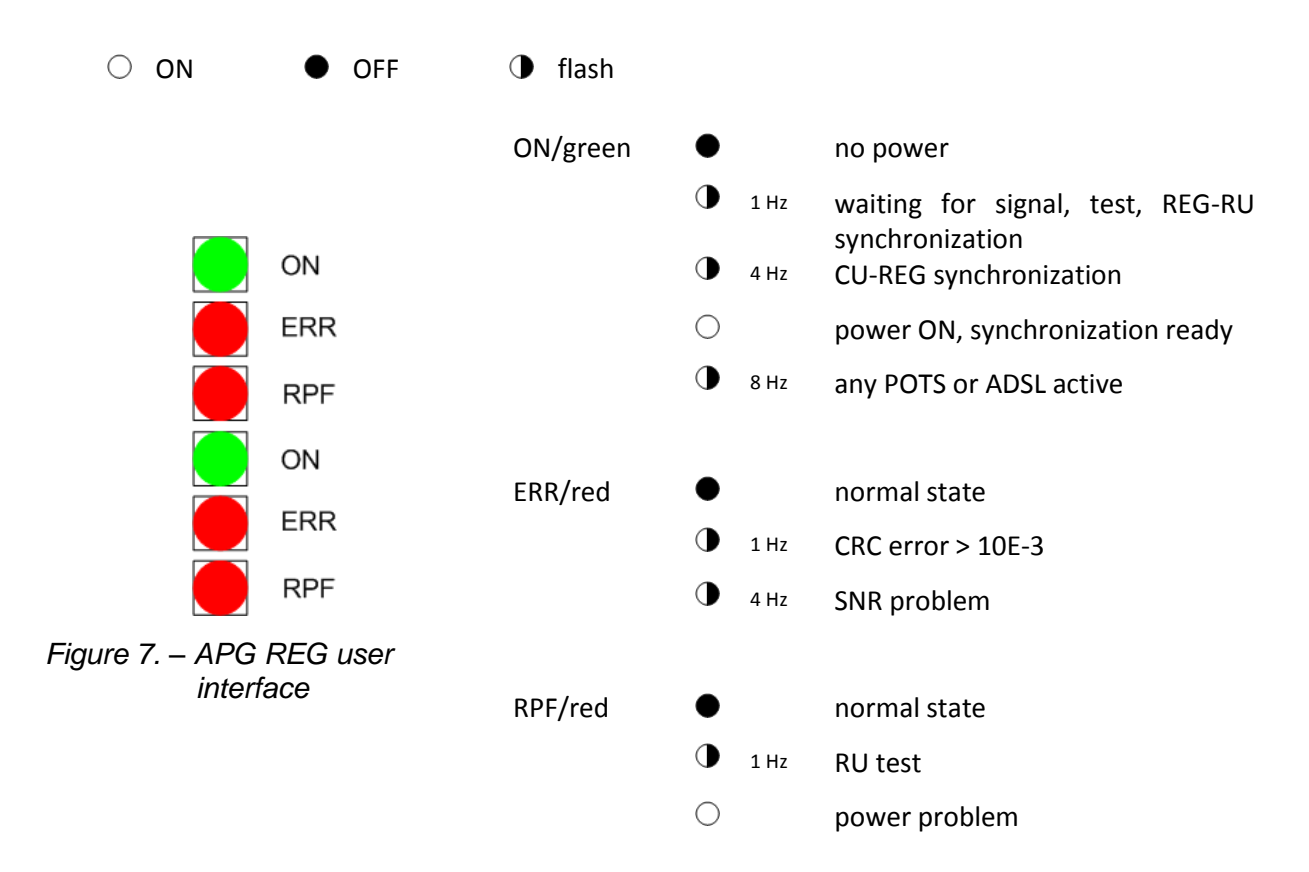

#### <span id="page-26-1"></span>**4.3.3 Mechanical parameters**

The mechanical properties of the unit are the followings:

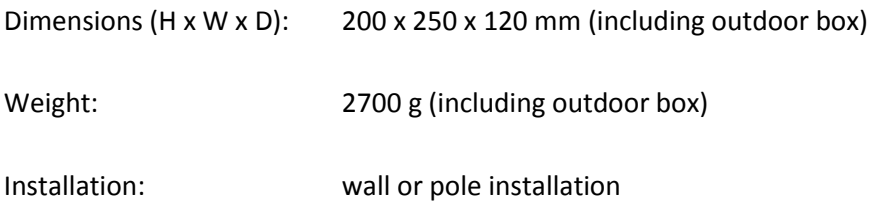

# <span id="page-27-0"></span>**4.3.4 Environmental conditions**

The ADSL Pair Gain REG modules were designed and tested to meet the following environmental requirements of ETSI standards:

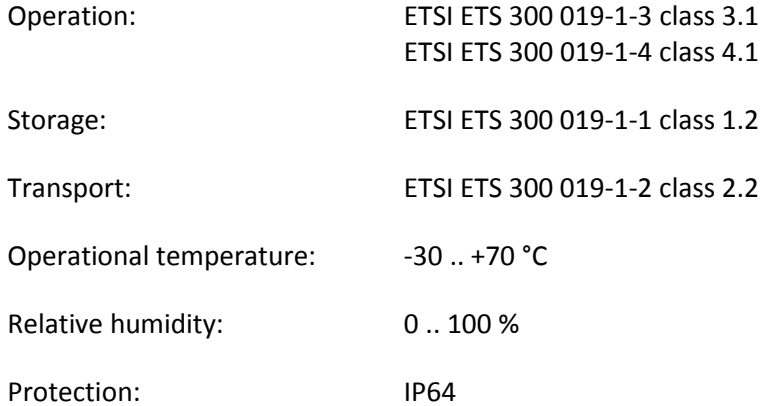

# <span id="page-28-0"></span>**5 APG configuration**

All parameters of the connected APG system are shown on different tabs selecting the unit at tree-view. The name of the monitored system is on the top.

APG-MT at NEM-1 on 1.line in 16.01. position

*Figure 8. – NMS – unit identification*

On *Figure 8.* the system (APG-MT) is monitored by NEM (called NEM-1). The NEM card monitors the system on the first communication line at sub-rack 16 slot 1 (16.01).

At the upper part of the Component panel the user can select the configuration access (Config ON-OFF). These parameters belong to the supervision hierarchy. The main reason of its function is to avoid of more modifications from different remote locations at the same time.

Enable the configuration access the name of the actual user will appear after the button. During one's configuration period the other users has no access for any configuration.

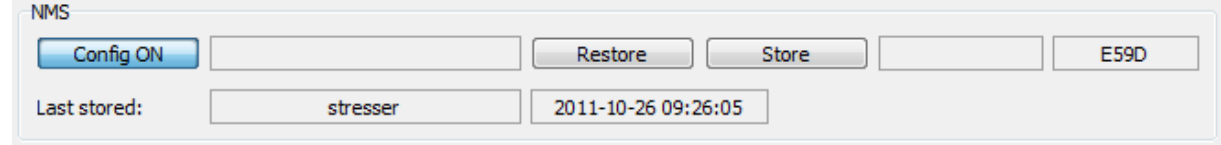

Restore (*button*) The user can load back the parameters last stored in the Eeprom. Store (*button*) Save the modified parameters into the Eeprom. Leaving the device without pushing this button the executed modifications will be lost.

During modification by any user a "MODIFICATION" (blue) signal appears after the buttons.

Enable the configuration access the name of the actual user will appear after the button. During one's configuration period the other users have no access for any configuration.

*Note: In order to save the modifications it is necessary to push the 'Store' button. Leaving the surface of the modified system without using this button the configuration changes will be lost.*

*Figure 9. – NMS – configuration*

### <span id="page-29-0"></span>**5.1 System**

On the system tab the user can monitor the basic parameters there are the general inventory information like serial number, software/hardware date, hardware type, software checksum, operational time or element internal temperature.

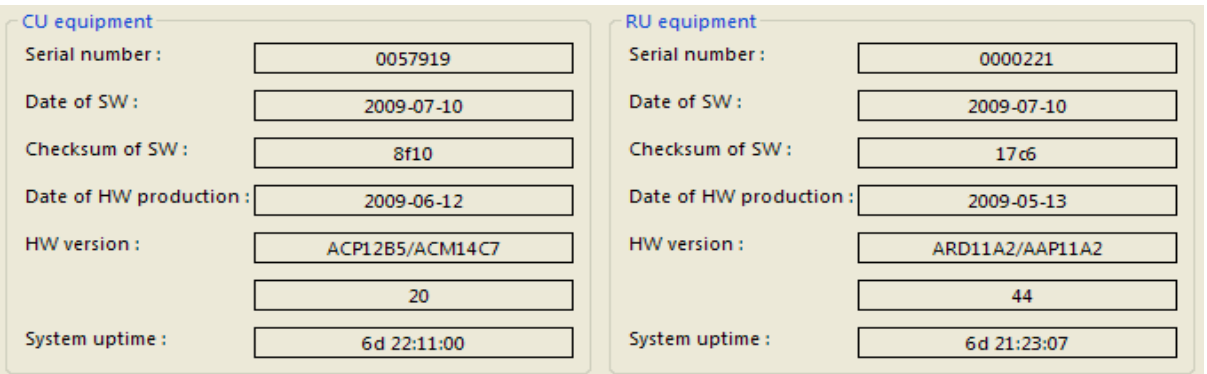

*Figure 10. – APG / Device / System tab / Inventory data*

On the lower part the user can configure the general status of the system.

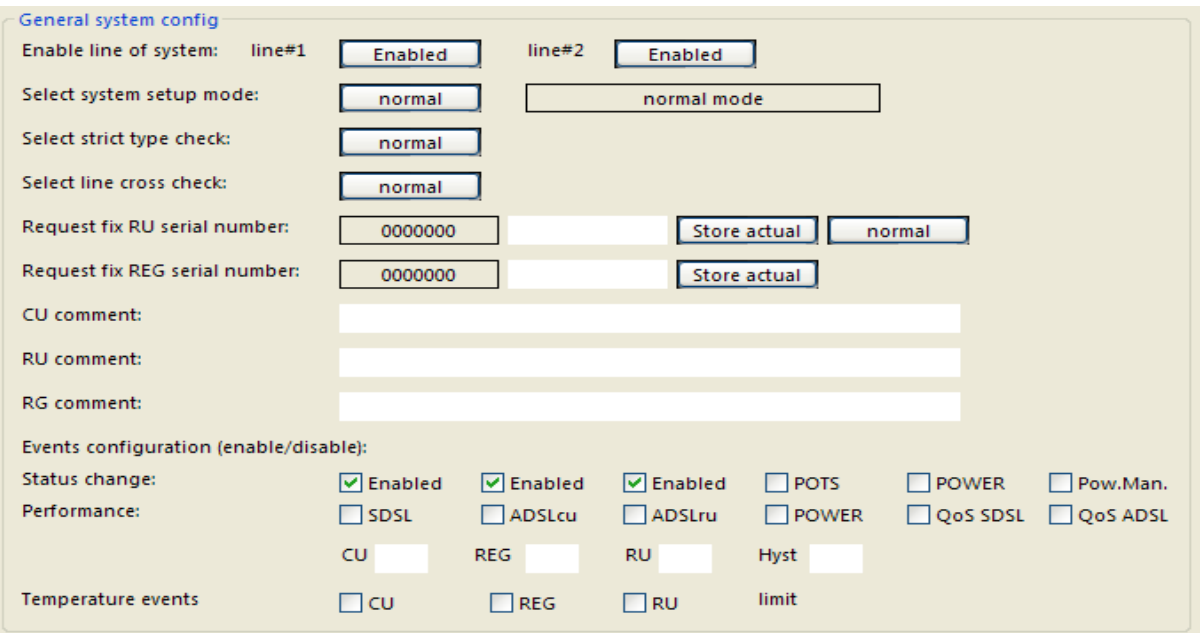

*Figure 11. – APG / Device / System tab / General system config*

General system configuration

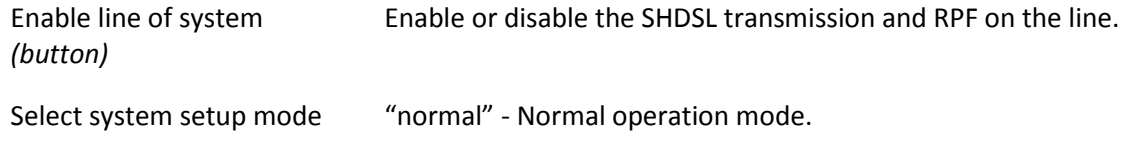

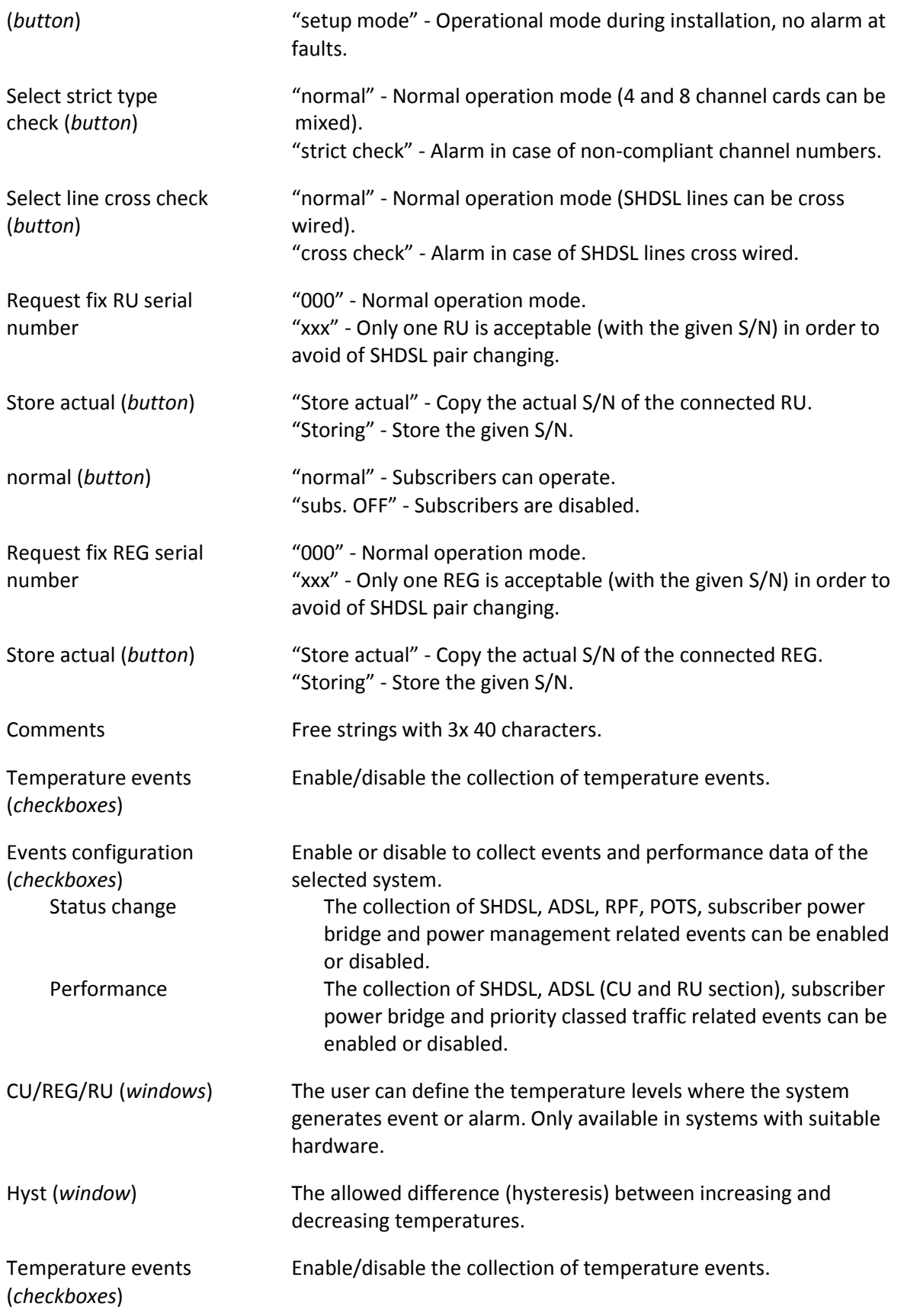

The common general status of the system is also indicated

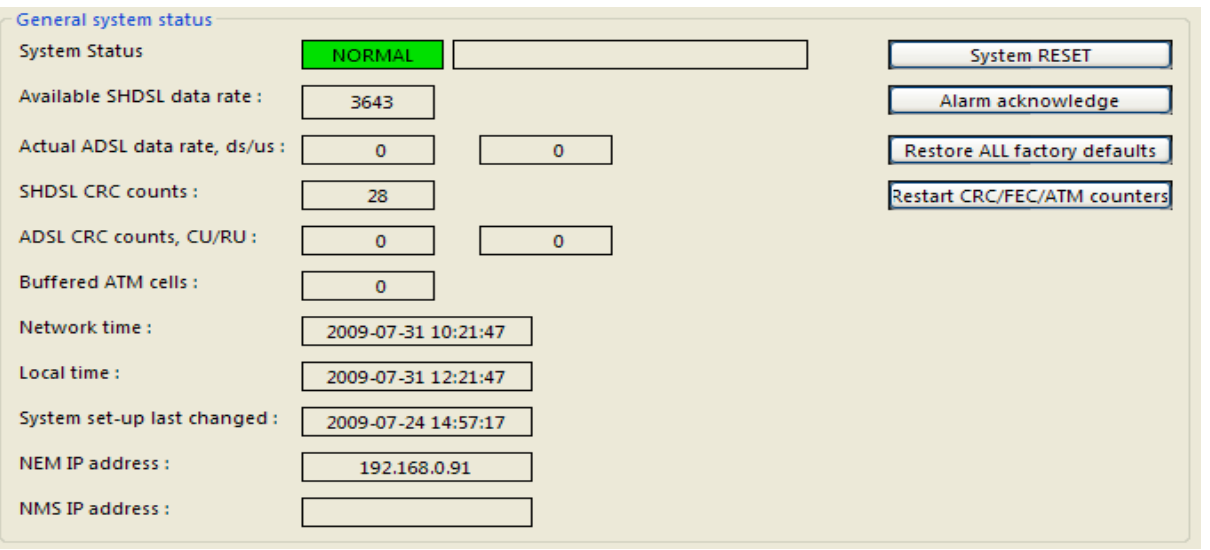

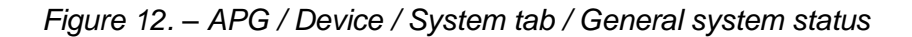

#### General system status

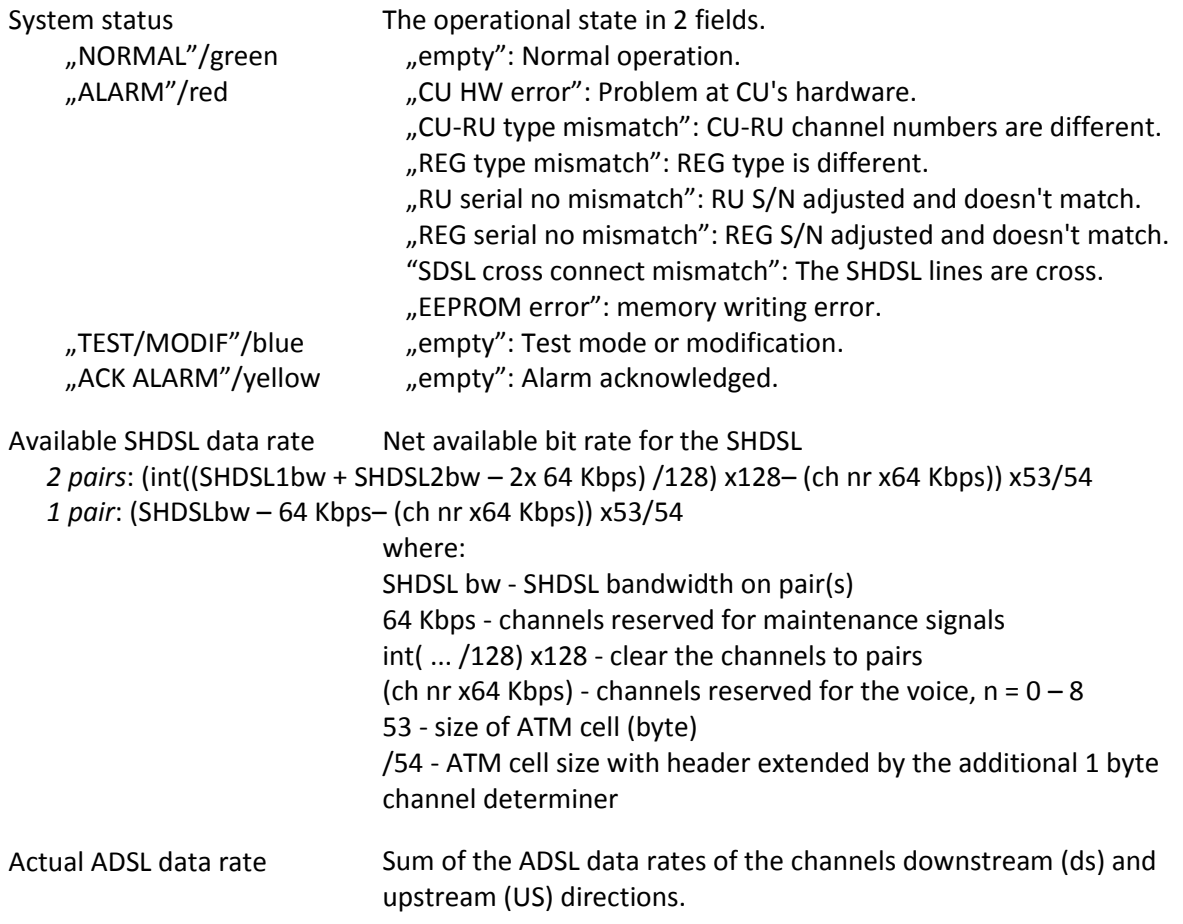

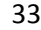

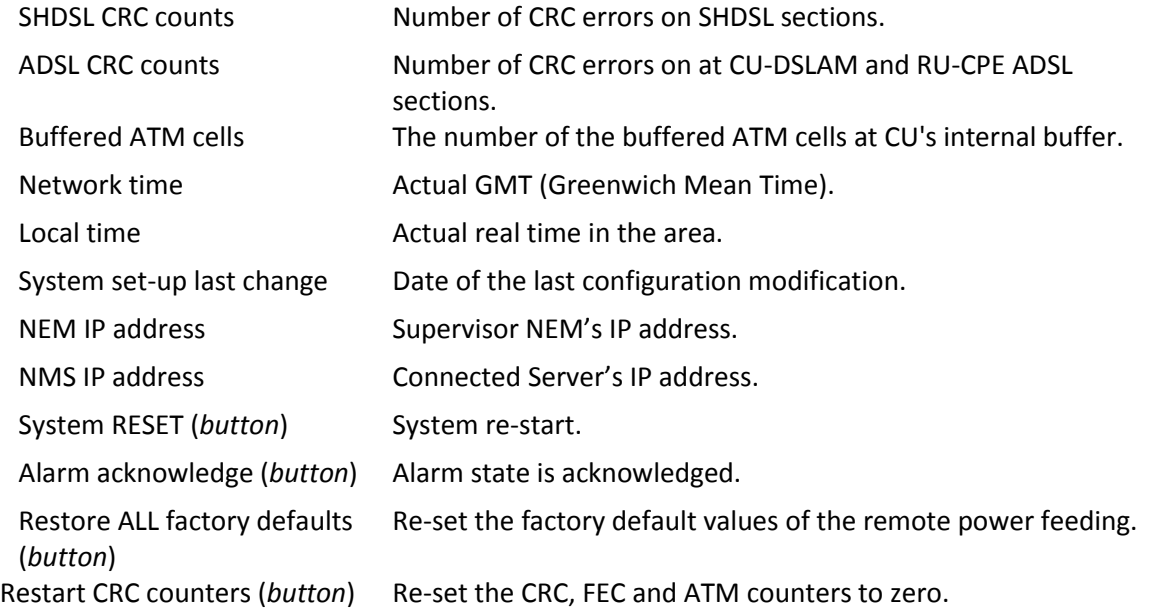

# <span id="page-32-0"></span>**5.2 Power**

This tab shows the power budget of the APG system.

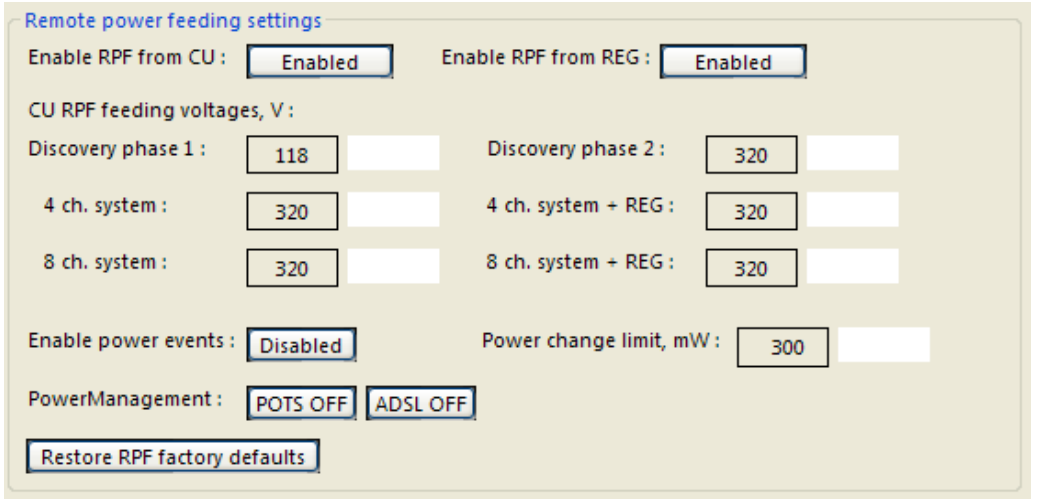

*Figure 13. – APG / Device / Power tab / RPF settings*

| Remote power feeding settings      |                                                                                                    |
|------------------------------------|----------------------------------------------------------------------------------------------------|
| Enable RPF from CU/REG<br>(button) | Enable or disable the remote power at CU and REG if local power<br>connection is possible at REG or RU sides.                                            |
| CU RPF feeding voltages            | The remote power feeding voltage value can be set manually for<br>the following operations:<br>- Discovery phase $1$ – this is the starter test voltage. |

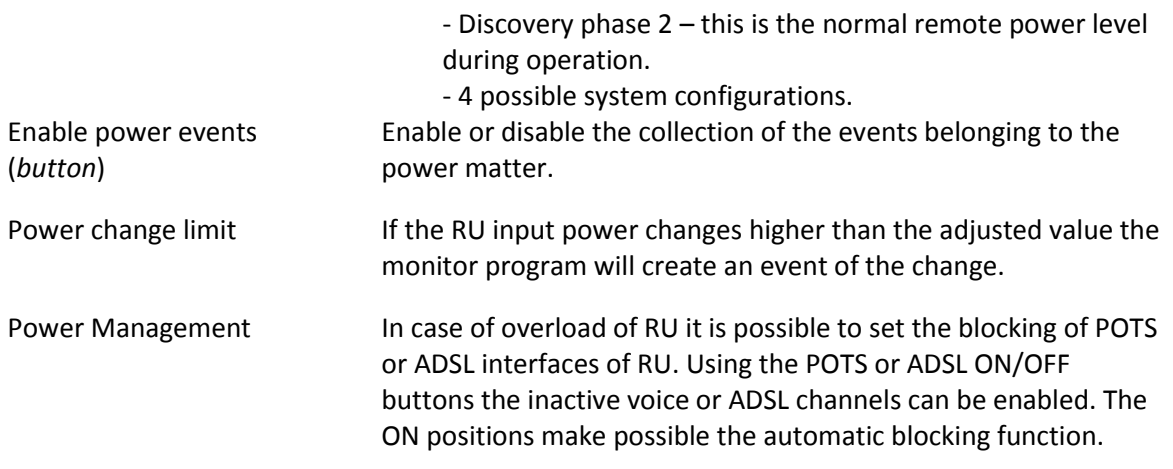

Restore RPF factory defaults Re-set the factory default values of the remote power feeding. (*button*)

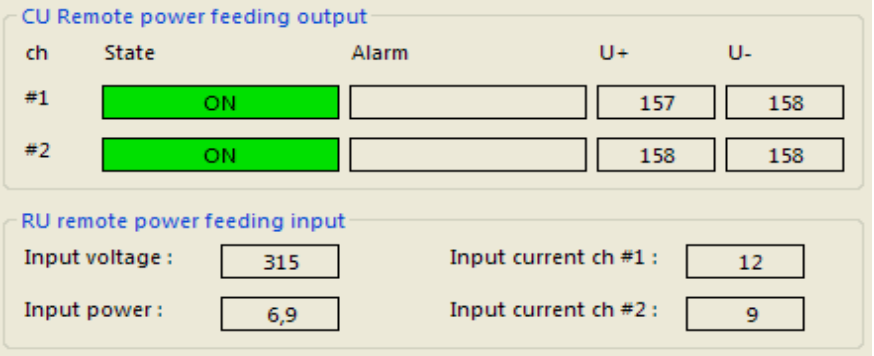

*Figure 14. – APG / Device / Power tab / RPF status*

Remote power feeding status

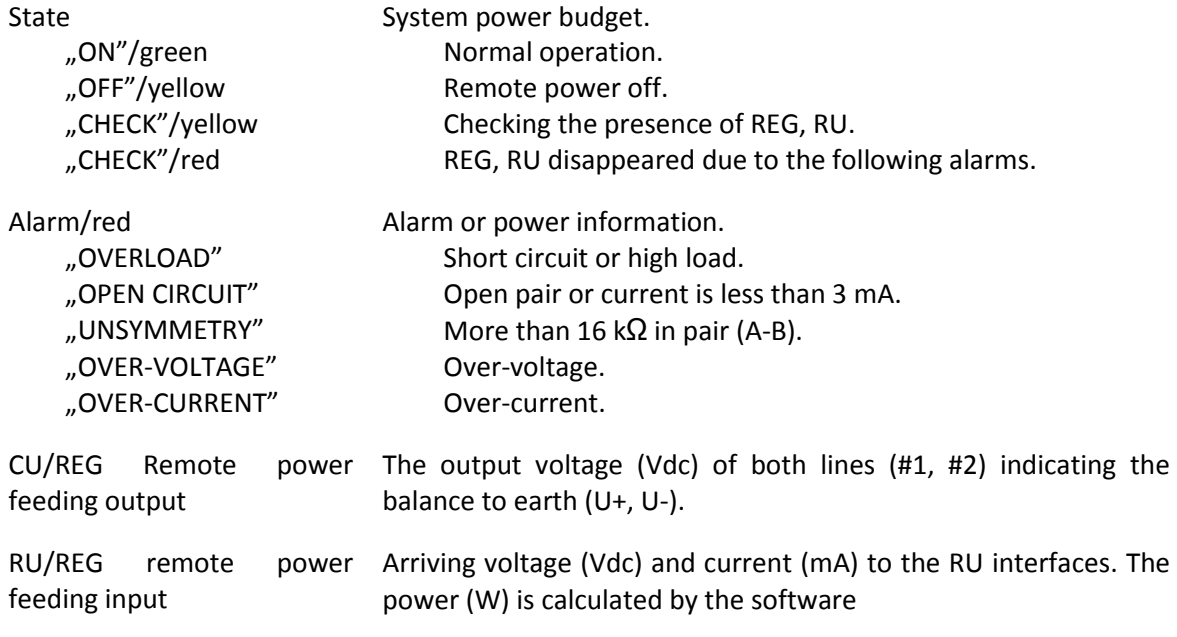

# <span id="page-34-0"></span>**5.3 SHDSL**

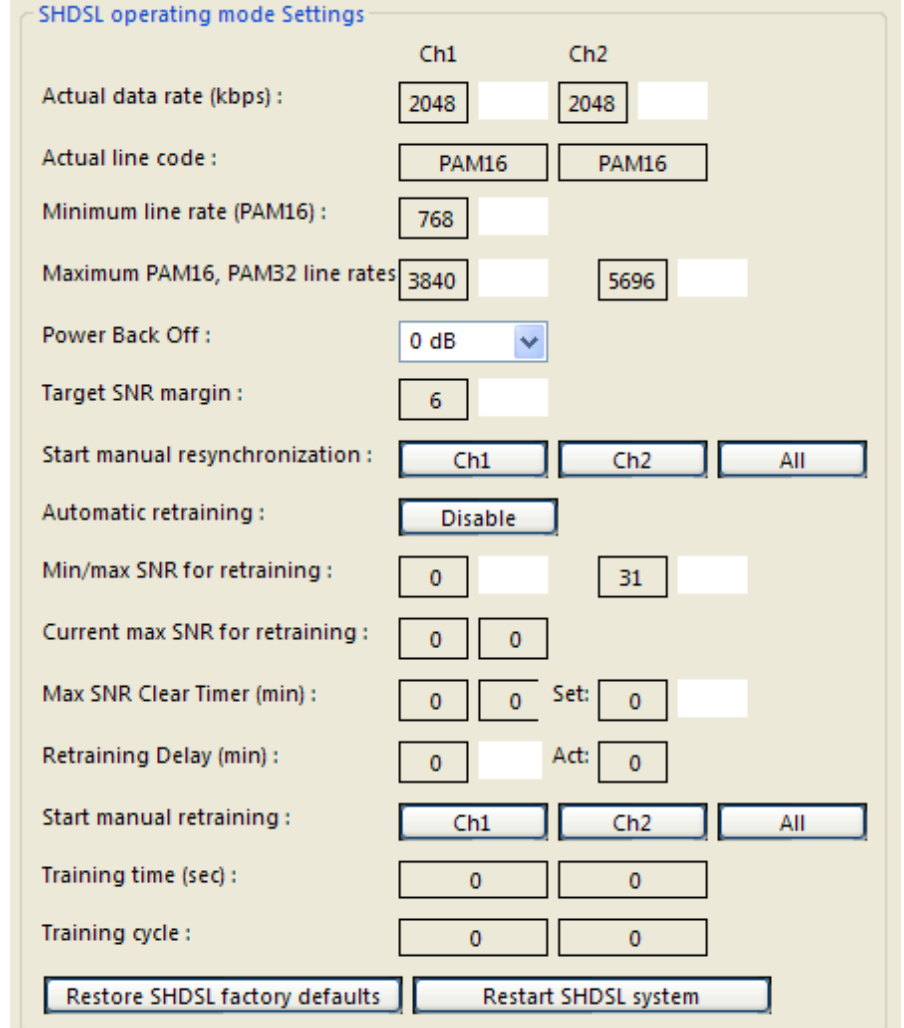

This tab shows the performance of the SHDSL section.

*Figure 15. – APG / Device / SHDSL tab / Bandwidth management*

#### SHDSL operating mode Settings

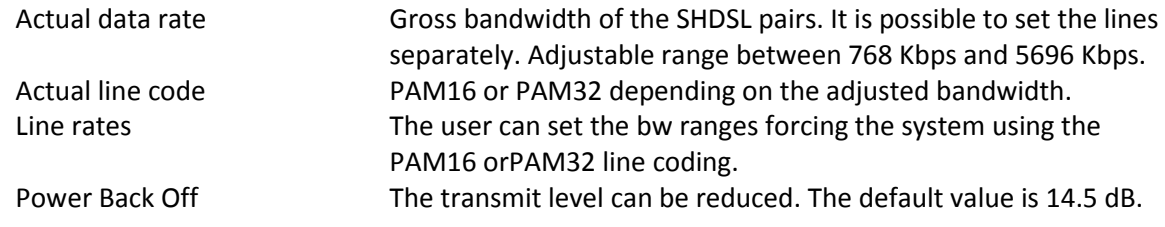

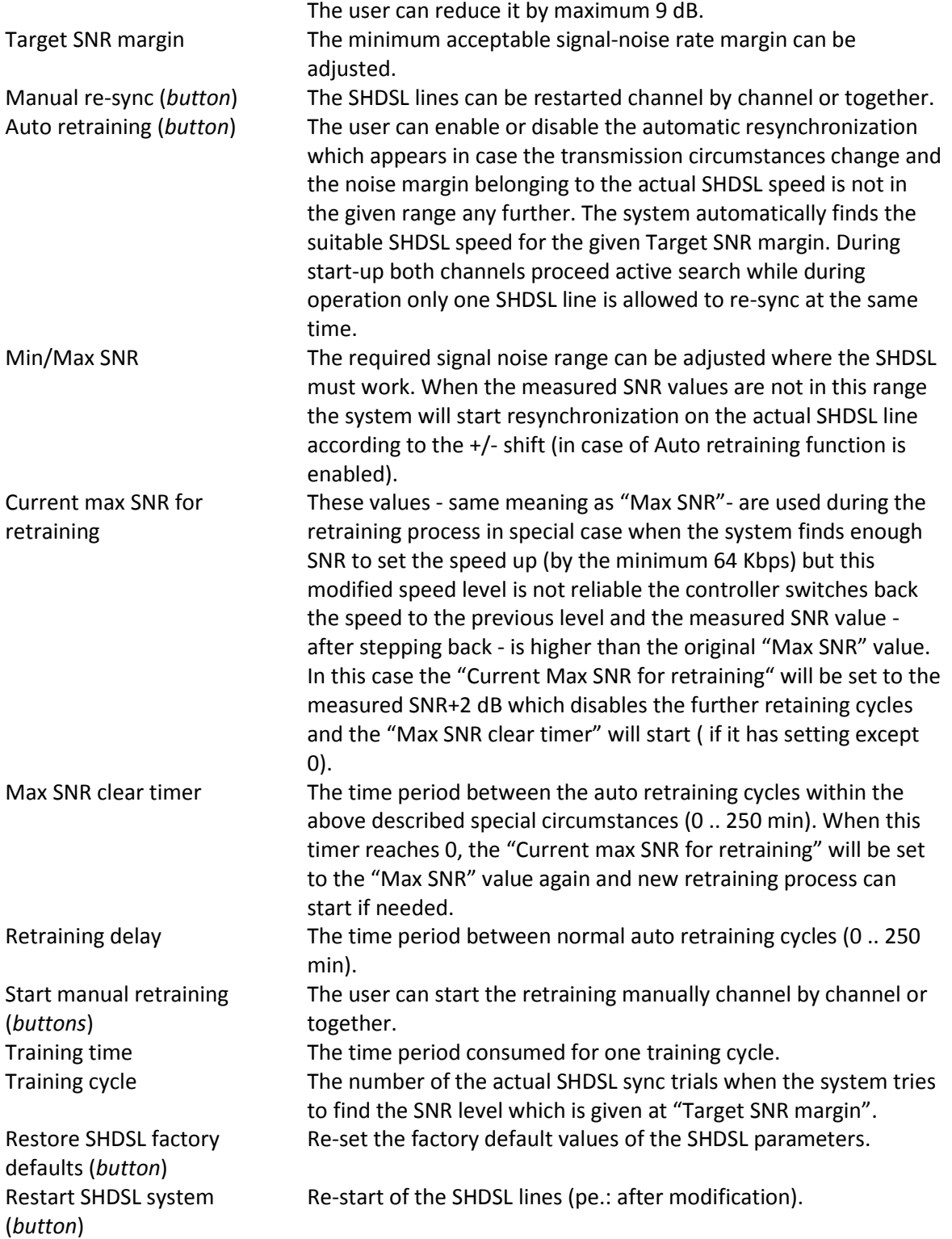

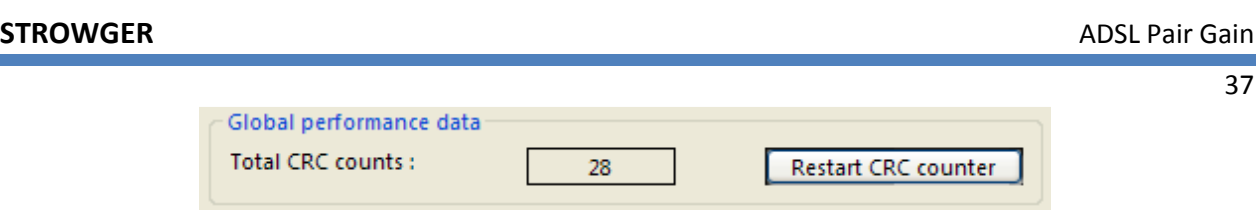

*Figure 16. – APG / Device / SHDSL tab / CRC counter*

Global performance data

Total CRC counts The number of the CRC errors on the total SHDSL sections on both lines.

Restart CRC counter (*button*) Start counting CRC errors from 0.

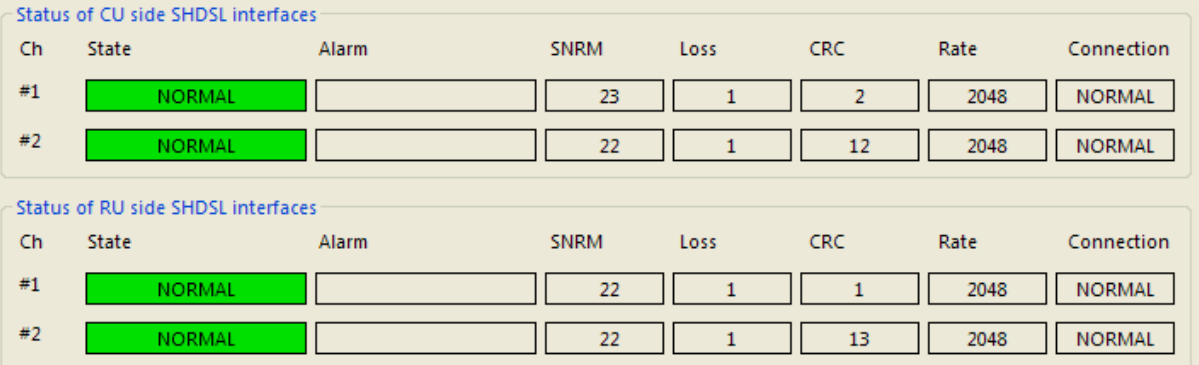

*Figure 17. – APG/ Device / SHDSL tab / SHDSL status*

Status of SHDSL interfaces

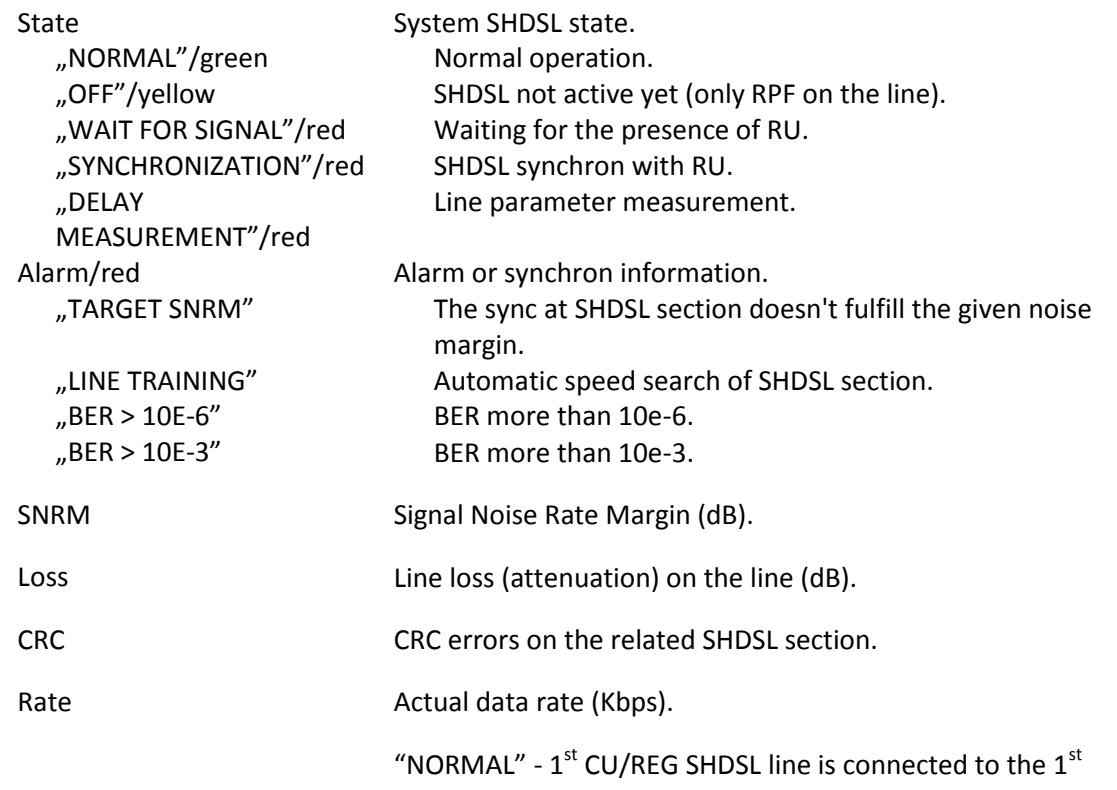

Connection REG/RU SHDSL line. "CROSS" - 1<sup>st</sup> CU/REG SHDSL line is connected to the 2<sup>nd</sup> REG/RU SHDSL line.

# <span id="page-37-0"></span>**5.4 POTS**

This tab shows the status of the POTS on every channel.

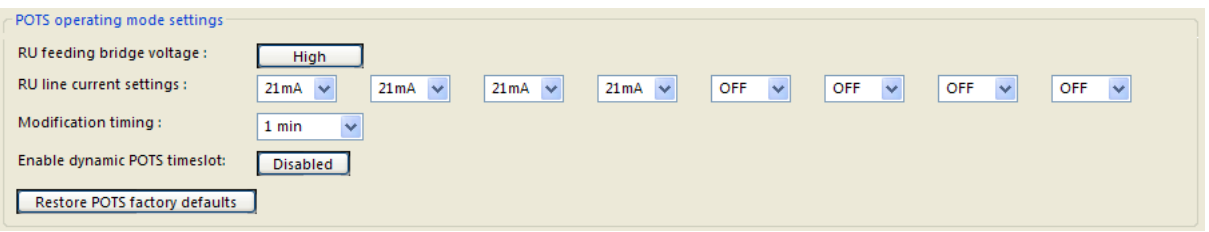

*Figure 18. – APG / Device / POTS tab / General settings*

POTS operating mode settings

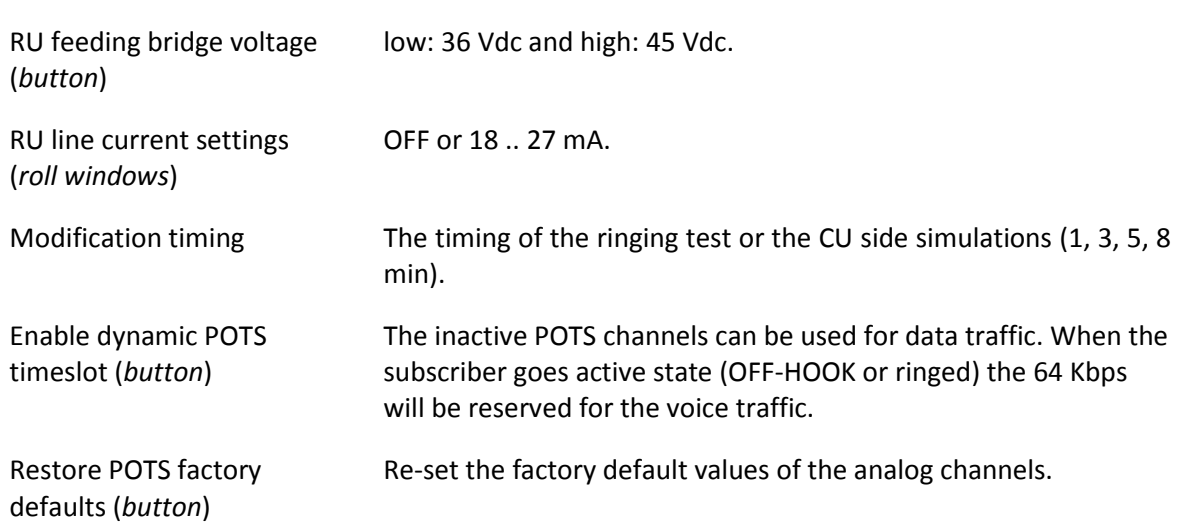

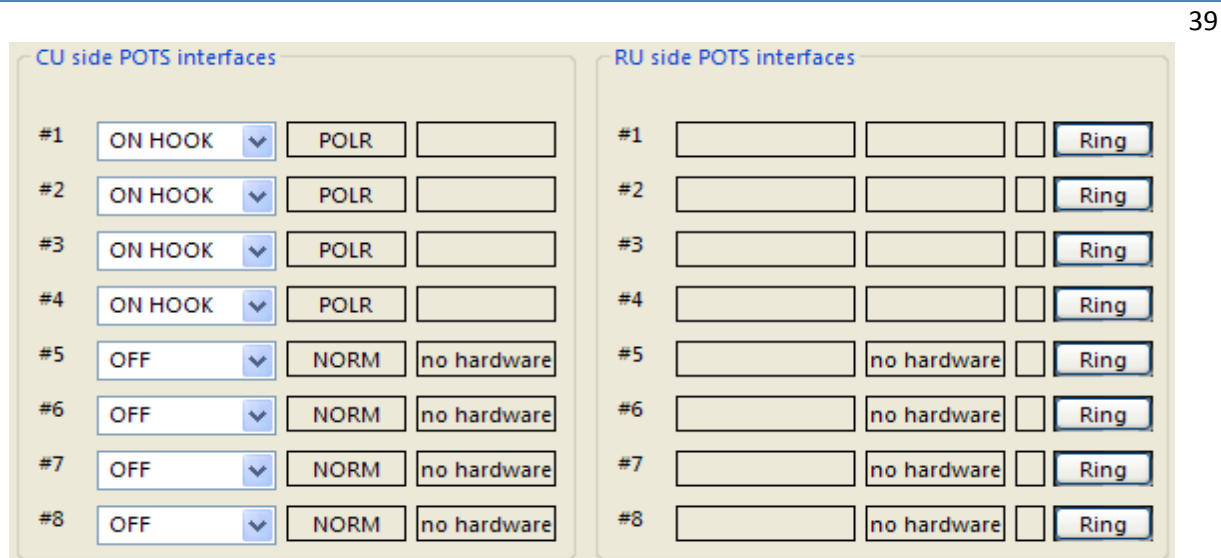

*Figure 19. – APG / Device / POTS tab / POTS status*

CU side POTS interfaces *(roll window)*

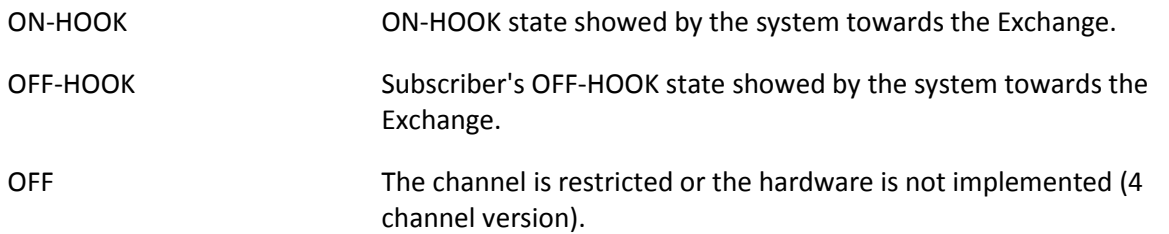

#### *Note*

*(1) For test purposes the system is able to show all kind of state towards the Exchange independently from the real operational state. The indication is blue.*

Signalling parameters

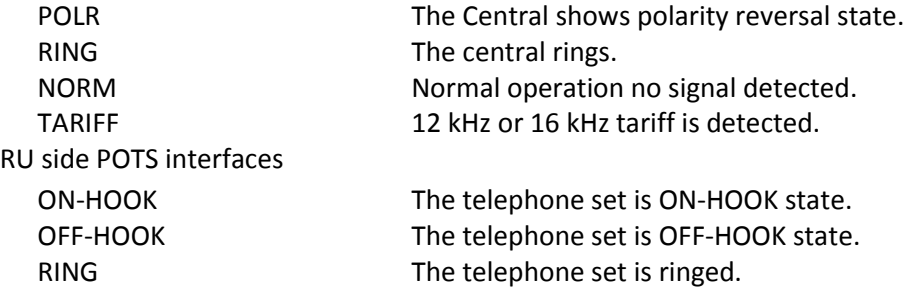

#### *Notes*

*(1) During ring test the RING indicator is blue.*

*(2) Before the Ring buttons "R" appears when the program makes the channel inactive due to overloading.*

*(3) During ring test the RING indicator is blue.*

### <span id="page-39-0"></span>**5.5 ADSL**

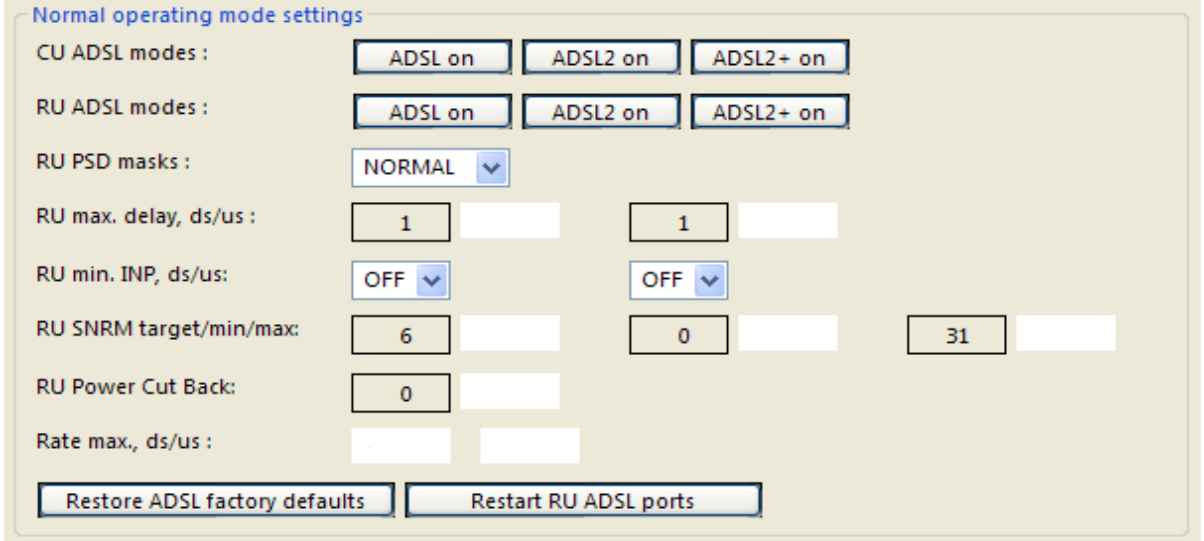

This tab shows the ADSL performance of the DSLAM-CU and RU-CPE section.

*Figure 20. – APG / Device / ADSL tab / General settings*

Normal operating mode settings *(buttons)*

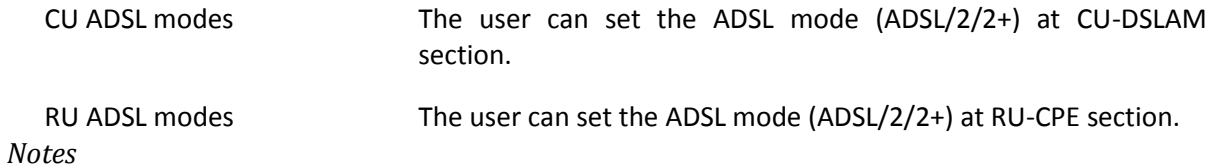

*(1)The systems recognize automatically the environment's mode and acts accordingly. The factory setting is Annex A or Annex B depending on the national standards. Other Annex modes are available on special request.*

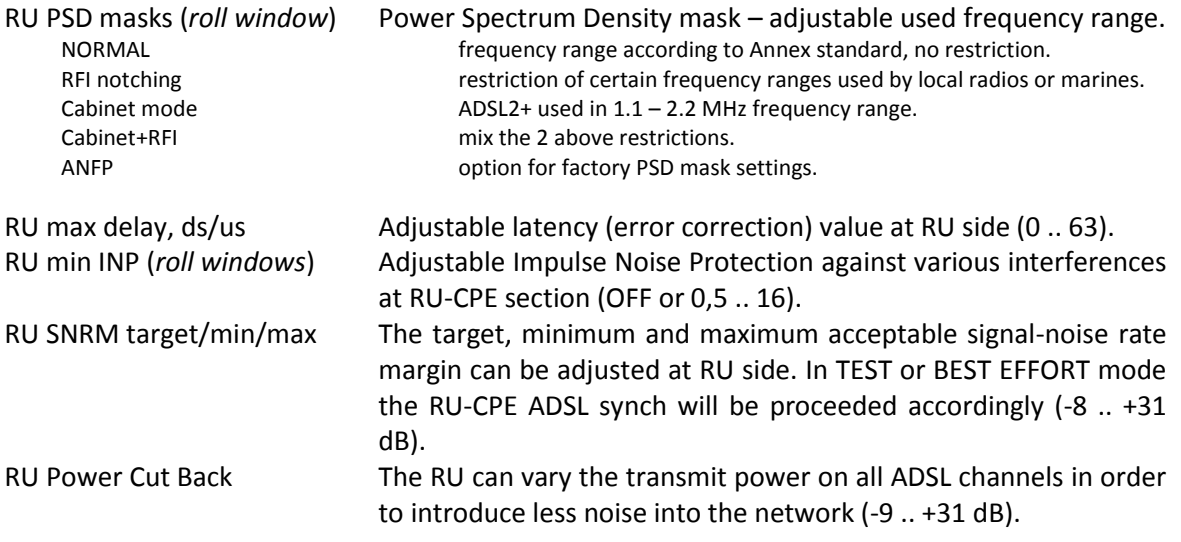

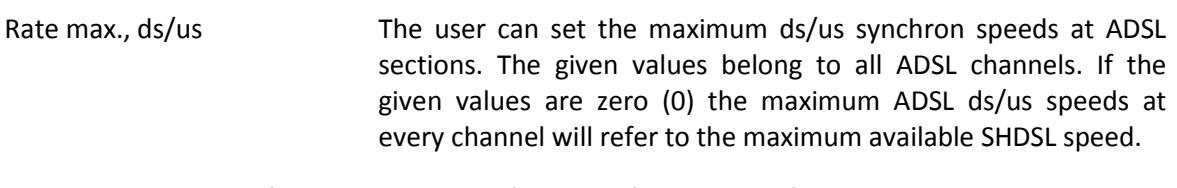

Restore ADSL factory Re-set the factory default values of the ADSL section. defaults (*button*)

Restart RU ADSL system Re-start of the RU ADSL lines (pe.: after modification). (*button*)

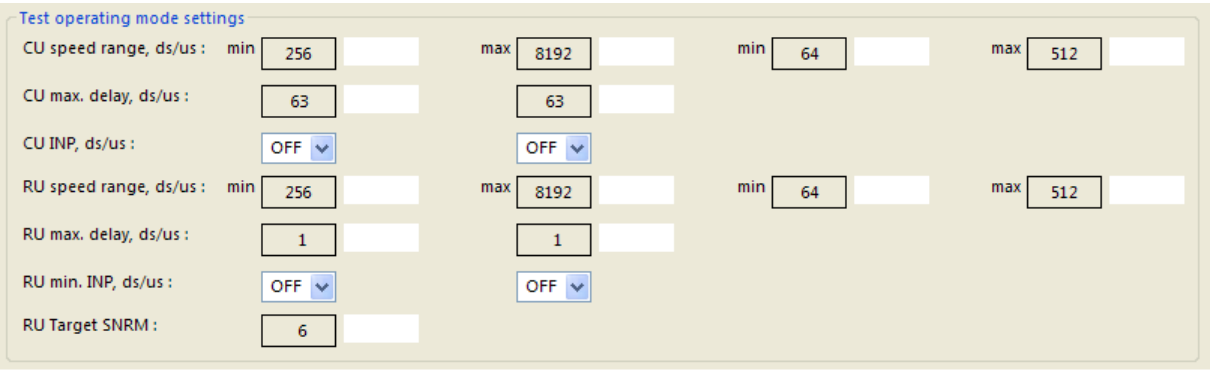

*Figure 21. – APG / Device / ADSL tab / TEST mode settings*

#### Test operating mode settings

#### *Note*

*(1) The settings in this window are only applicable when the ADSL channels are in "TEST" mode.*

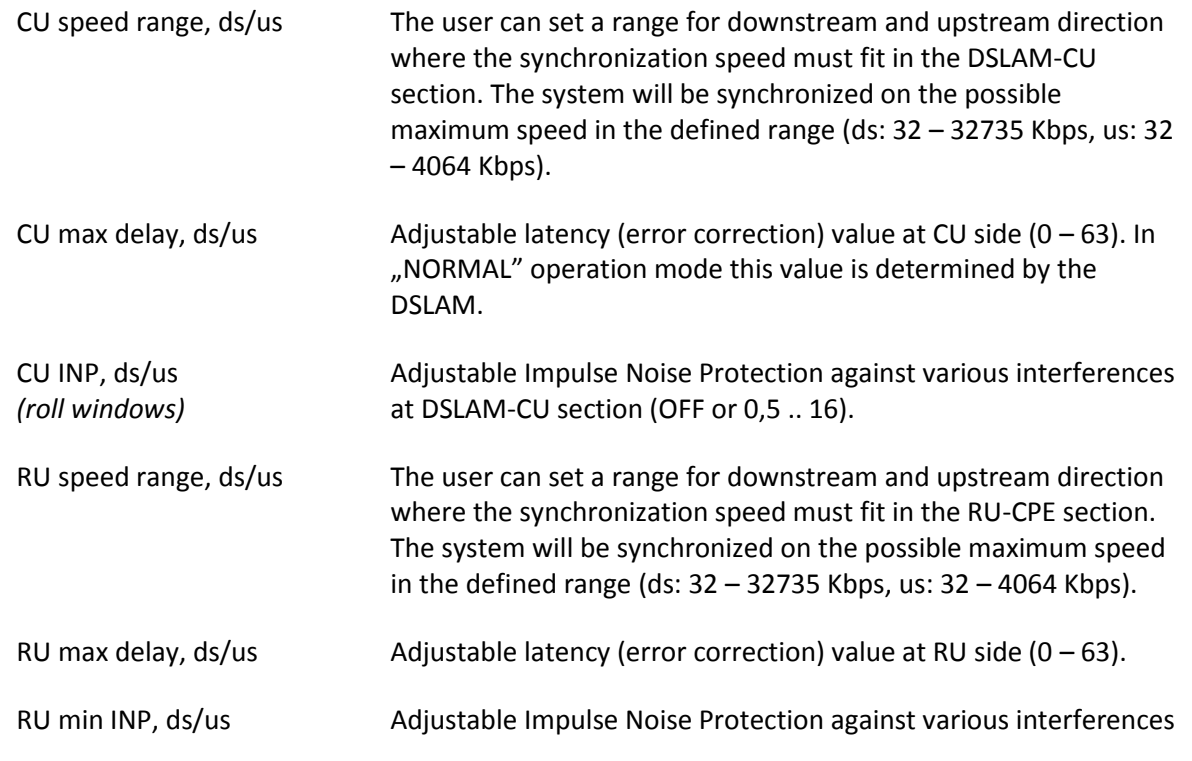

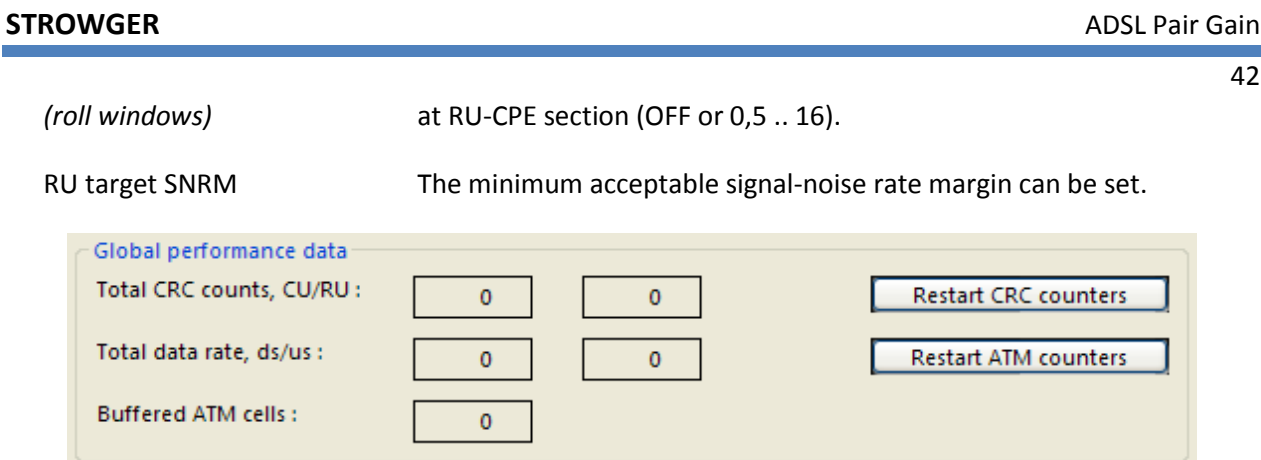

*Figure 22. – APG / Device / ADSL tab / Global performance*

Global performance data

| Total CRC counts, CU/RU                                                        | Total number of CRC errors in the ADSL section at CU-DSLAM and<br>RU-CPE sections.         |
|--------------------------------------------------------------------------------|--------------------------------------------------------------------------------------------|
| Total data rate, ds/us                                                         | Sum of the data rate of all ADSL channels downstream and<br>upstream.                      |
| <b>Buffered ATM cells</b>                                                      | The number of the buffered ATM cells at CU's internal buffer.                              |
| <b>Restart CRC counters</b><br>(button)                                        | Re-set the CRC and FFC counters to zero on the ADSL sections.                              |
| <b>Restart ATM counters</b><br>(button)                                        | Re-set the ATM counters to zero.                                                           |
| Operating modes of ADSL channels                                               |                                                                                            |
| Operating modes:<br><b>NORMAL</b><br><b>NORMAL</b><br>$\overline{\phantom{a}}$ | <b>NORMAL</b><br><b>NORMAL</b><br>OFF<br>OFF<br>OFF<br>OFF<br>$\checkmark$<br>$\checkmark$ |

*Figure 23. – APG / Device / ADSL tab / ADSL operating modes*

#### Operating modes of ADSL channels

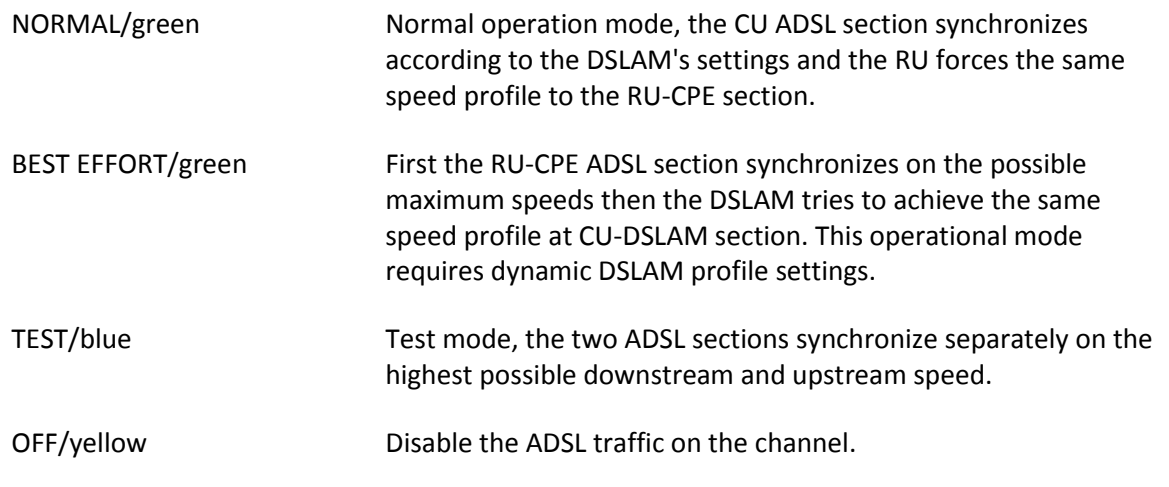

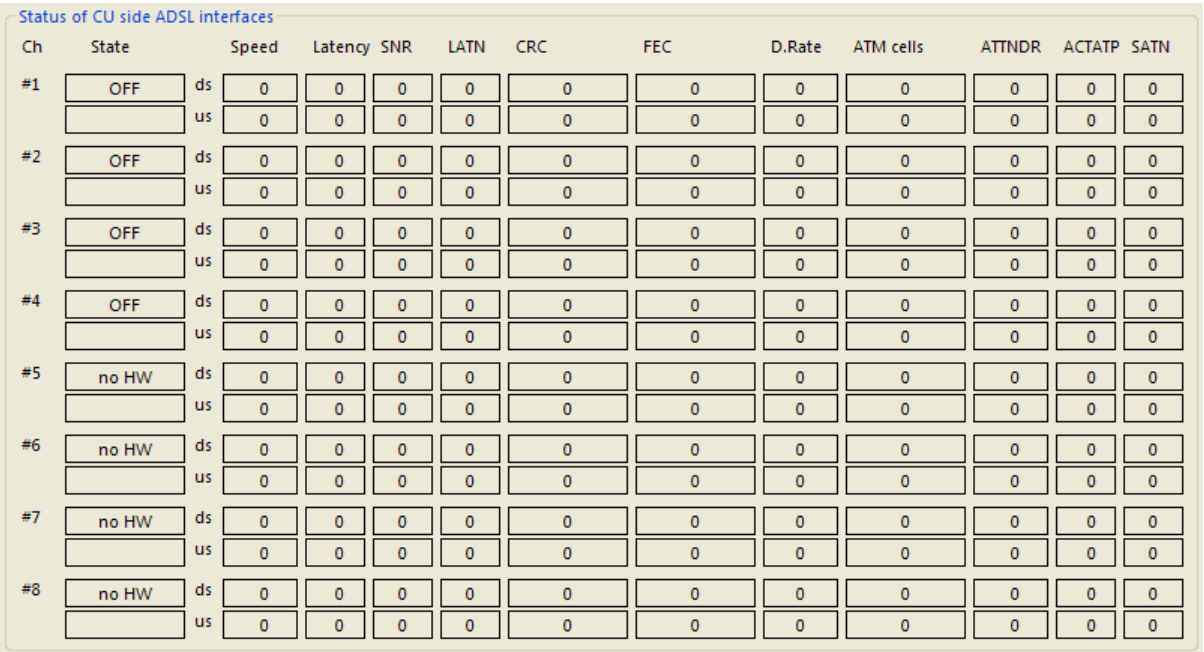

*Figure 24. – APG / Device / ADSL tab / ADSL channel statuses*

System Status of CU and RU sides' ADSL interfaces (difference only in ACTATP – ACTPSD column).

In this window the user can monitor the main ADSL performances of each channels separated by downstream and upstream direction.

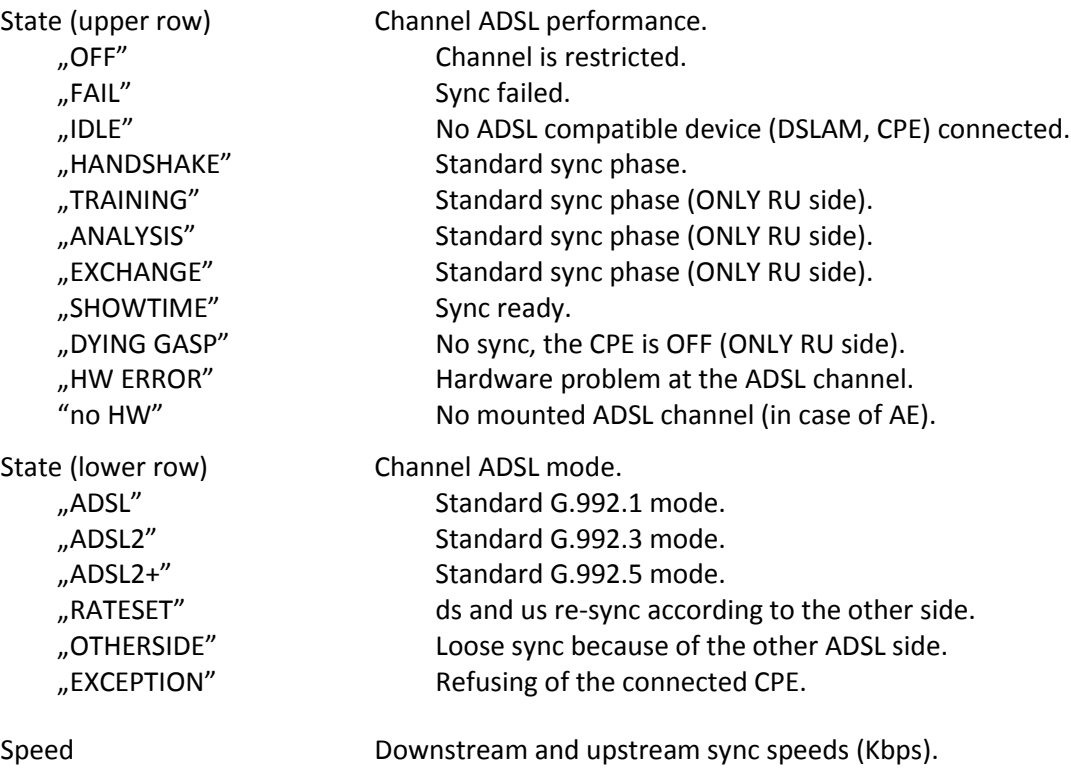

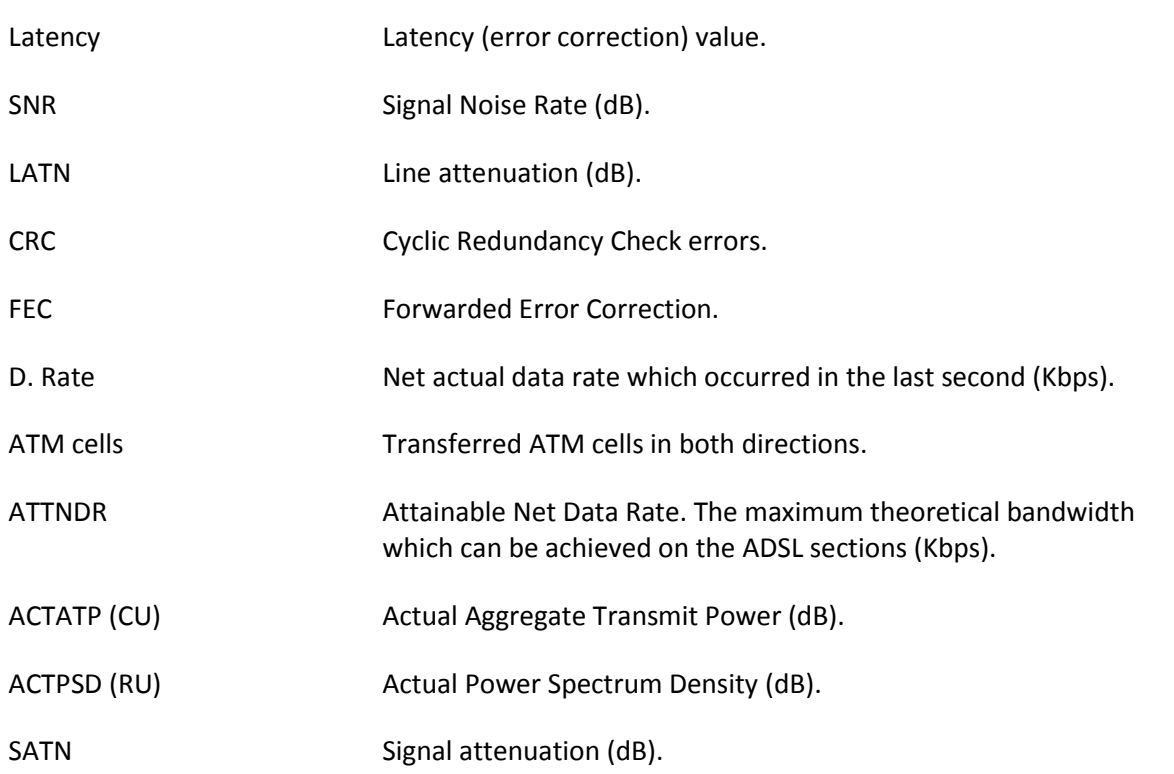

*Note*

*(1) Yellow indication appears when the program switches the channel inactive because of overloading.*

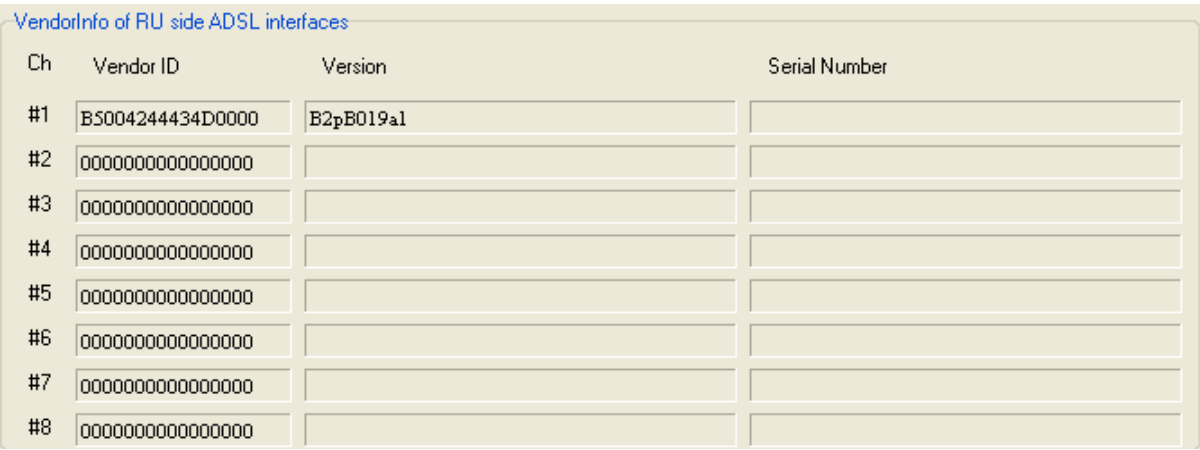

*Figure 25. – APG / Device / ADSL tab / CPE's vendor information*

In this window the system collects the connected modem's information like vendor ID, version and serial number.

# <span id="page-44-0"></span>**5.6 QoS – Quality of Service**

This tab contains the applicable settings of the ATM cell handling focusing on the priority cell transmission classes. The global QoS status is shown for all SHDSL lines.

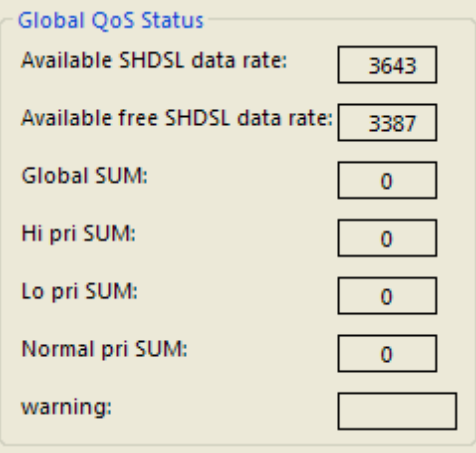

*Figure 26. – APG / Device / QoS tab / Global status*

System Global QoS Status

```
Available SHDSL data rate Net available bit rate for the SHDSL
   2 pairs: (int((SHDSL1bw + SHDSL2bw – 2x 64 Kbps) /128) x128– (ch nr x64 Kbps)) x53/54
   1 pair: (SHDSLbw – 64 Kbps– (ch nr x64 Kbps)) x53/54
                            where:
                            SHDSL bw - SHDSL bandwidth on pair(s)
                            64 Kbps - channels reserved for maintenance signals
                            int( ... /128) x128 - clear the channels to pairs
                            (ch nr x64 Kbps) - channels reserved for the voice, n = 0 - 853 - size of ATM cell (byte)
                            /54 - ATM cell size with header extended by the additional 1 byte 
                            channel determiner
Available free SHDSL data 
rate
                            This is the free bandwidth which is not dedicated by 
                            high/low/normal priority
Global SUM Summary of the dedicated bandwidth (high+low+normal) for all 
                            channels.
Hi pri SUM Summary of the dedicated bandwidth (high) for all channels.
Lo pri SUM Summary of the dedicated bandwidth (low) for all channels.
Normal pri SUM Summary of the dedicated bandwidth (normal) for all channels.
warning warning Warning message (HIGH/LOW/NORMAL) appears in red when
                            one of the priority types is overbooked.
```
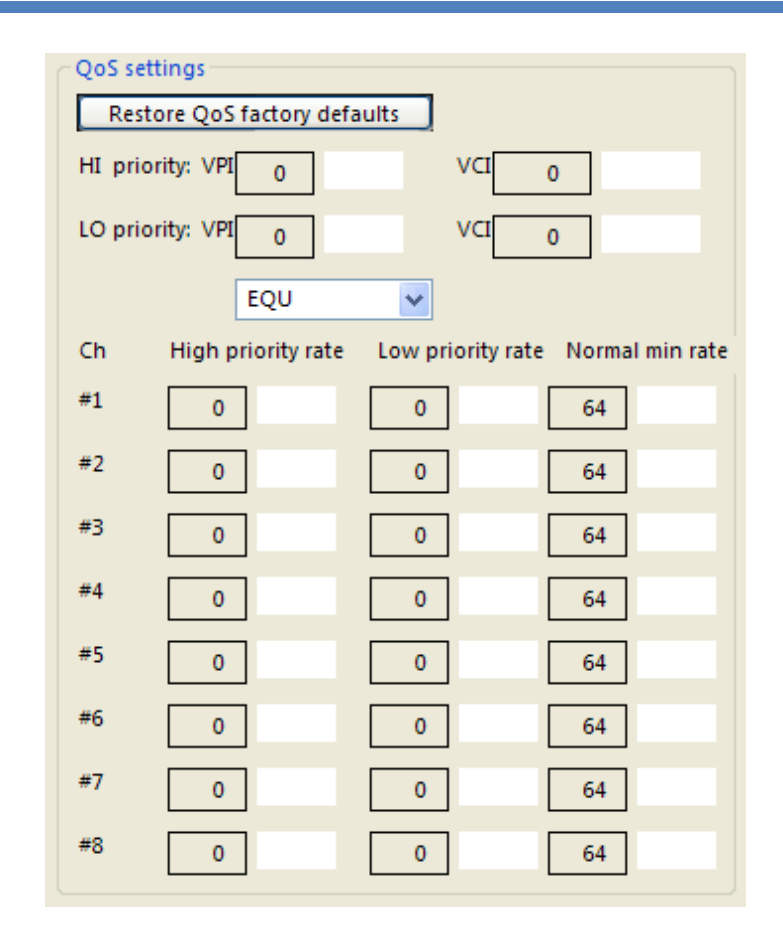

*Figure 27. – APG / Device / QoS tab / Bandwidth management for priority classes*

QoS settings

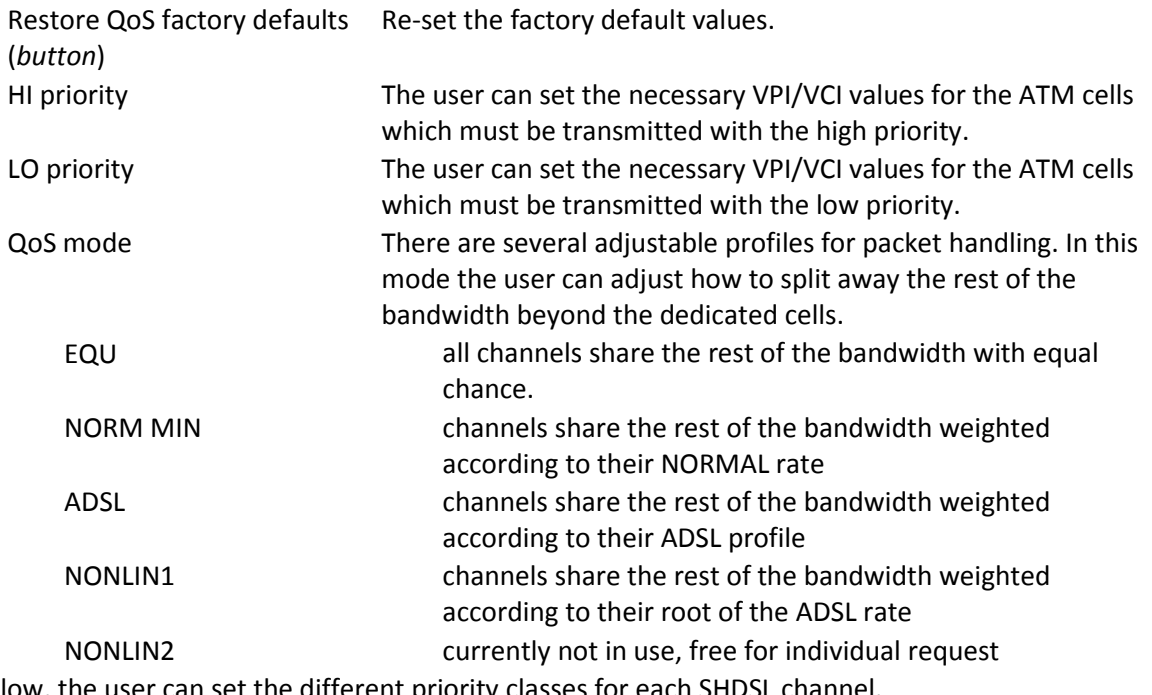

Below, the user can set the different priority classes for each SHDSL channel.

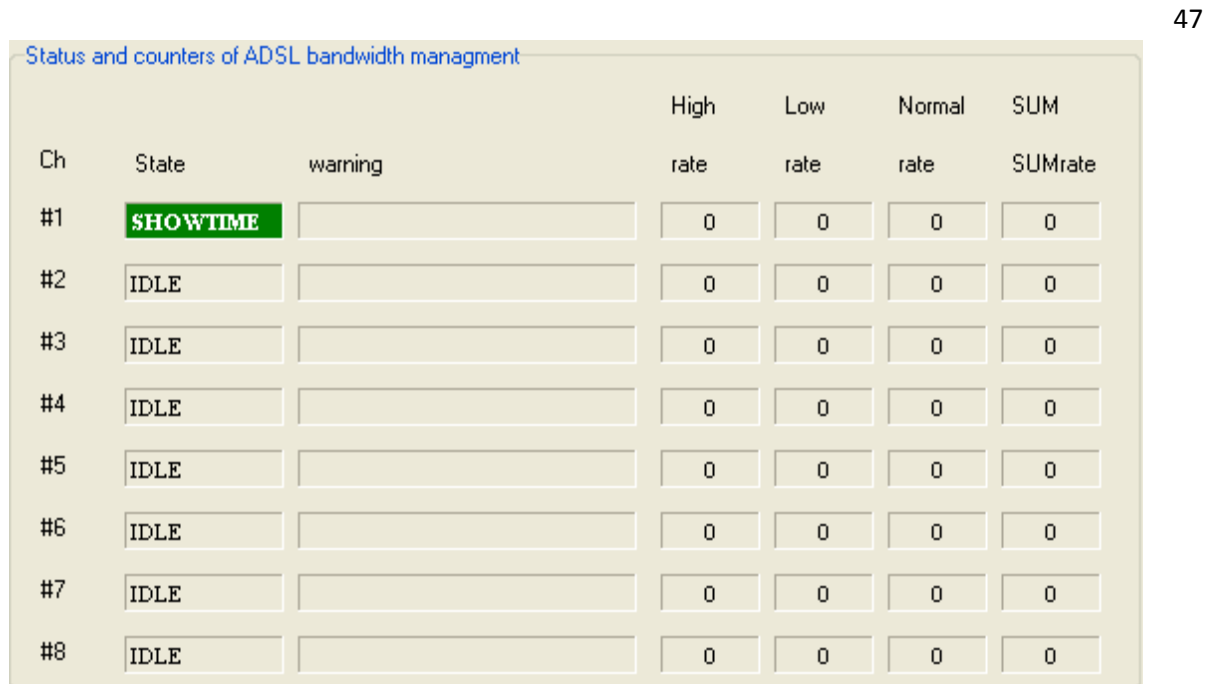

*Figure 28. – APG / Device / QoS tab / Data rates*

The user can check the actual data rate of the cell flows dedicated by separate priority classes and finally the summary of them channel by channel.

The 'State' shows the actual status of the channel. The warning message appears if the summary of the priority bandwidth of all channels is overbooked

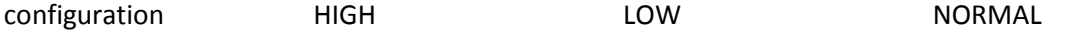

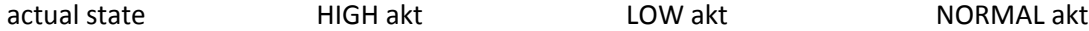

or if the ADSL channel is overbooked by the summary of the high, low and normal bandwidth

HIGH ADSL LOW ADSL NORMAL ADSL

# <span id="page-47-0"></span>**5.7 Counters**

This tab shows the EEPROM counters where the user can check the operational time and the number of restarts/resynchronization.

The operational times are indicated in the first column in separate aspects (System, SHDSL sections, ADSL sections).

The second column shows the number of the restarts or resynchronizations.

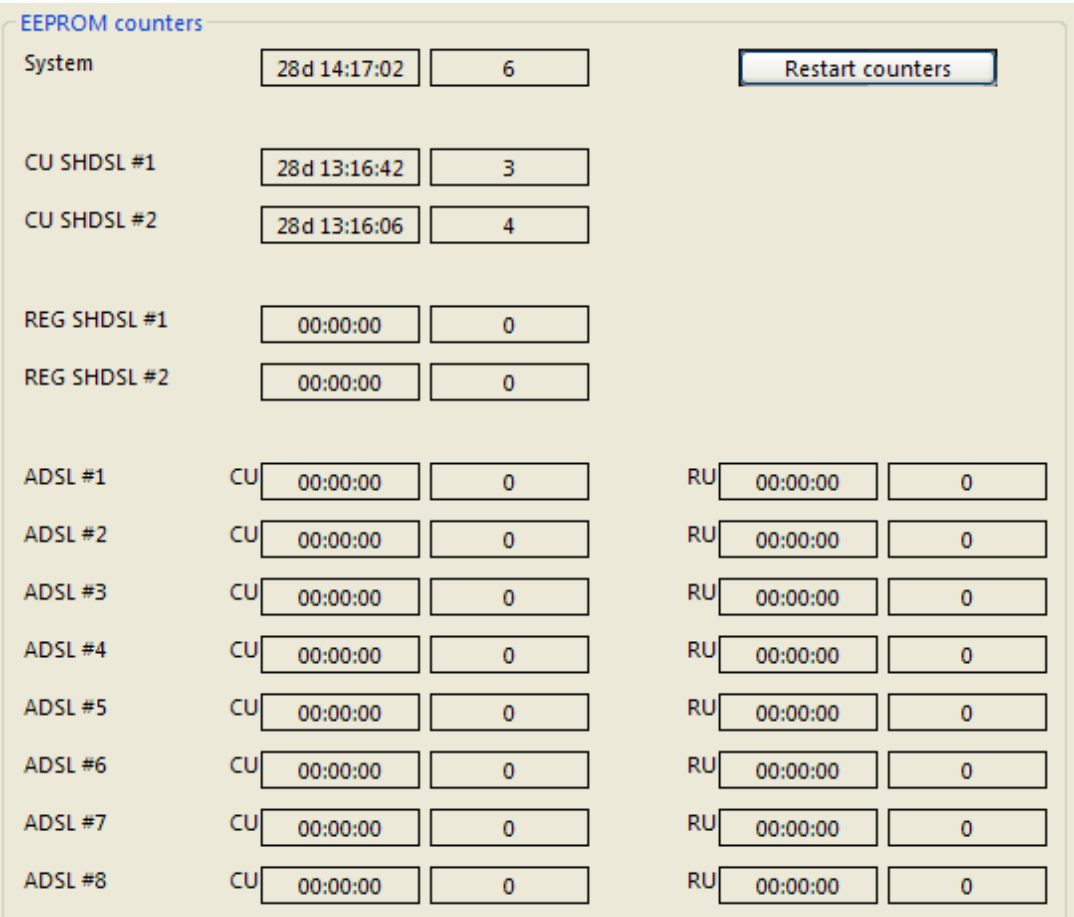

*Figure 29. – APG / Device / Counters tab / Data rates*

# <span id="page-48-0"></span>**6 Installation**

# <span id="page-48-1"></span>**6.1 Exchange side**

Please find detailed instructions for the installations in the devices' Installation manuals:

Installation Guide of ADSL Pair Gain product family -

```
Exchange side (SBR-14, ADSL Pair Gain 4/8CU, NEM),
```
# <span id="page-48-2"></span>**6.2 Subscriber side**

Please find detailed instructions for the installations in the devices' Installation manuals:

Installation Guide of ADSL Pair Gain product family -

```
Remote side – ADSL Pair Gain 4/8RU,
```
Remote side – ADSL Pair Gain REG.

## <span id="page-49-0"></span>**6.3 Safety requirements**

- a) The remote feeding system of ADSL Pair Gain has realized as RFT-C circuit. The CU and the REG provide 116 Vdc (< 120 Vdc) test voltage until they recognize the suitable remote equipment, then shows up the operational 320 Vdc.
- b) Effective capacitance (including part tolerance)
- between the connection points for the conductors of the Telecommunication Network

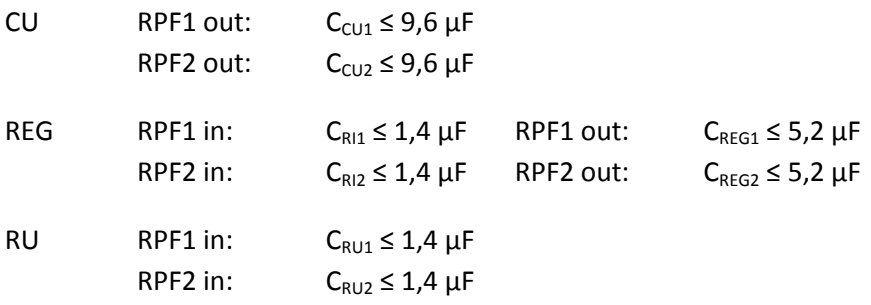

between the connection point for one conductor of the Telecommunication Network and Earth

CU:  $C_{ECU} \leq 10 \text{ nF}$ REG:  $C_{ER} \leq 10$  nF RU:  $C_{ERU} \leq 10 \text{ nF}$ 

c) At the time of installation a system assessment shall be carried out to ensure that the:

 $C<sub>TOTAL1</sub>$  ≤ 70 μF between line to line where  $C_{\text{TOTAL2}} = C_{\text{RPF1 out}} + C_{\text{LINE1}} + C_{\text{RPF1 in}} + C_{\text{RPF2 out}} + C_{\text{LINE2}} + C_{\text{RPF2 in}}$ 

 $C_{LINE X}$ : cable capacitance / depends on distance of equipment

 $C_{\text{TOTAL2}} \leq 3 \mu$ F line to earth

- d) At the time of installation, it shall be checked that the voltage rating of the wiring of the Telecommunication Network is adequate for the normal RFT Circuit voltage, together with superimposed transients;
- e) At the time of installation, it shall be checked that the circuits to be connected together are either all RFT-C Circuits or all RFT-V Circuits.